IO1 – Metodologija za definiranje 3D tiskarskih vaj, primernih za transverzalno izobraževanje

# **TEHNIČNI PRIROČNIK ZA 3D TISKANJE -POVZETEK-**

**- O1A1- Prenos znanja o osnovah konceptov 3D tiskanja učiteljem poklicnega izobraževanja in usposabljanja**

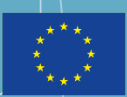

Co-funded by the Erasmus+ Programme of the European Union

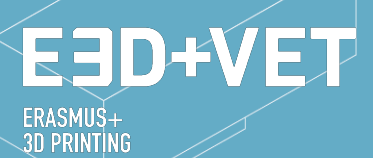

**VET-CENTRES** 

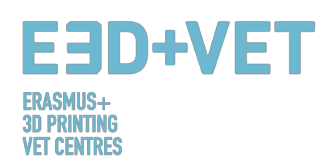

# **ERASMUS3D+** Za poučevanje 3D tiskanja v centrih za poklicno usposabljanje Številka projektne pogodbe 2017-1-DE02-KA202-004159 *Dokument je zaščiten z licenco* **https://creativecommons.org/licenses/by-nc-nd/4.0/ ND SODELUJOČE ORGANIZACIJE/USTANOVE** chnical Researc<br>Intre of Furniture **STYRIAN TECHNOLOGY PARK** Regional Centre for Technology Development Business Support Centre and Incubator Karlsruhe Institute of Technology A PROMOZIONE DELL **SEMINAR** pristalica **BERUFLICHE SCHULEN KARLSRUHE** 。<br>C E I P E S *Opozorilo: "Podpora Evropske komisije pri pripravi te publikacije ne pomeni potrditve vsebine, ki odraža zgolj stališča*

*avtorjev. Komisija prav tako ne more biti odgovorna za kakršno koli uporabo informacij, ki jih ta publikacija vsebuje."*

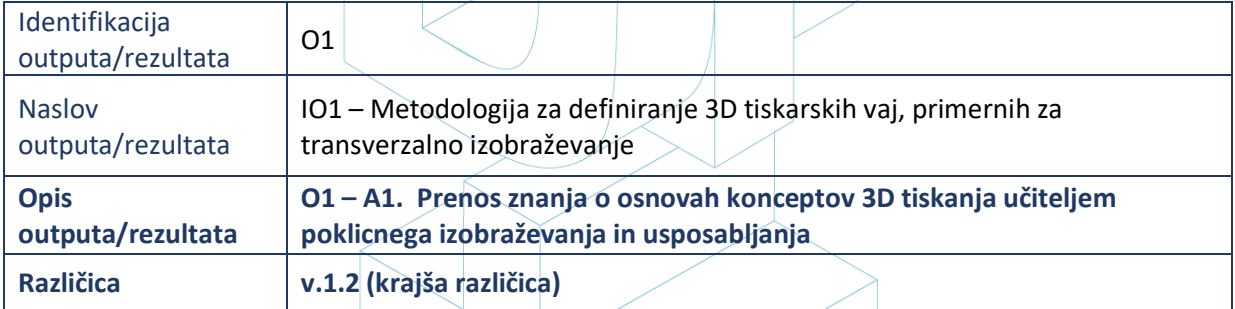

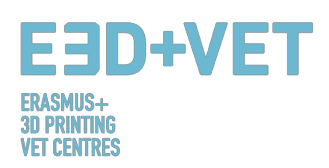

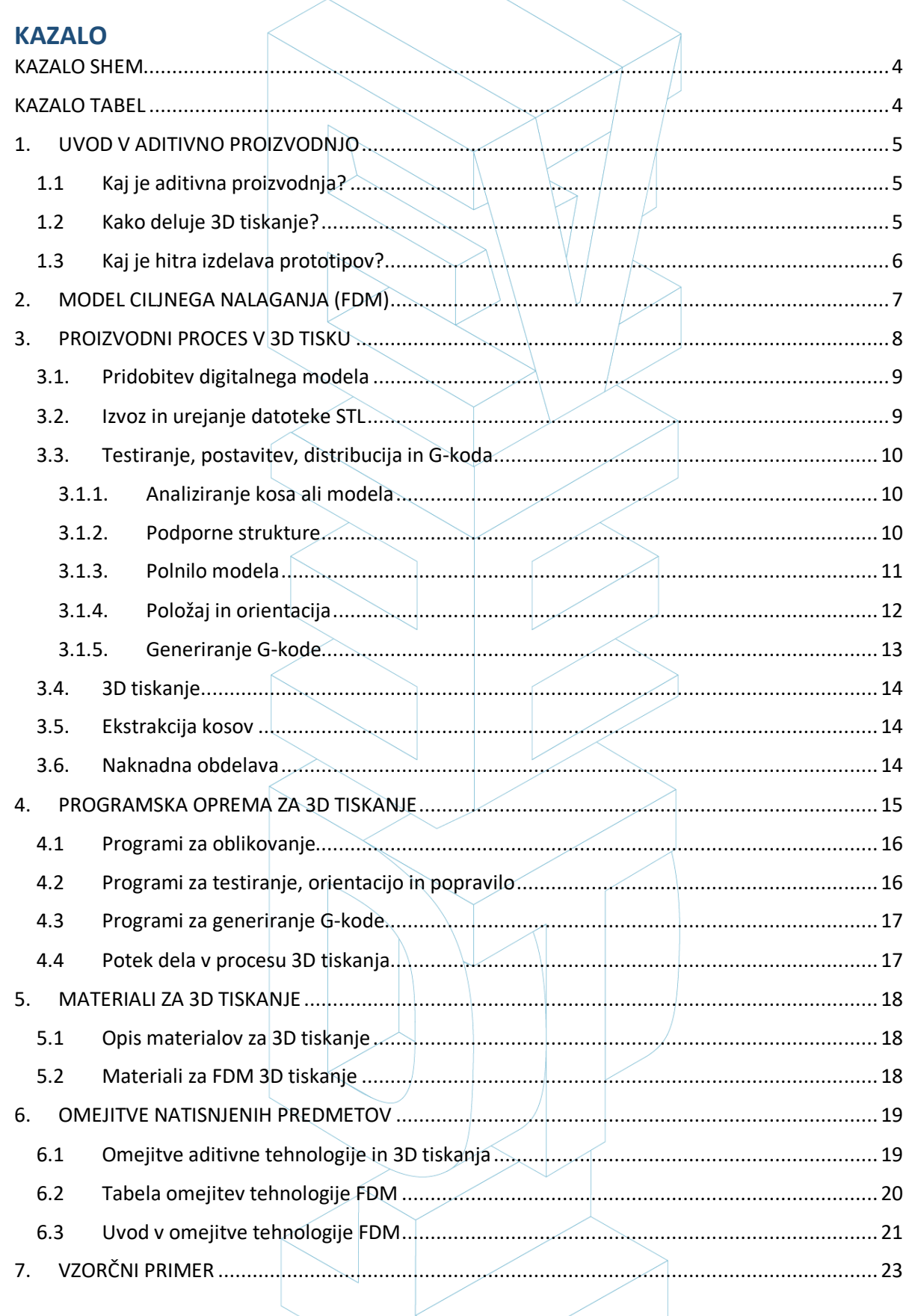

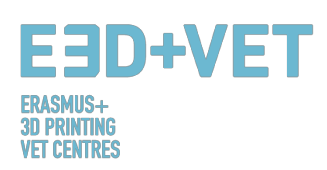

#### **KAZALO SLIK**

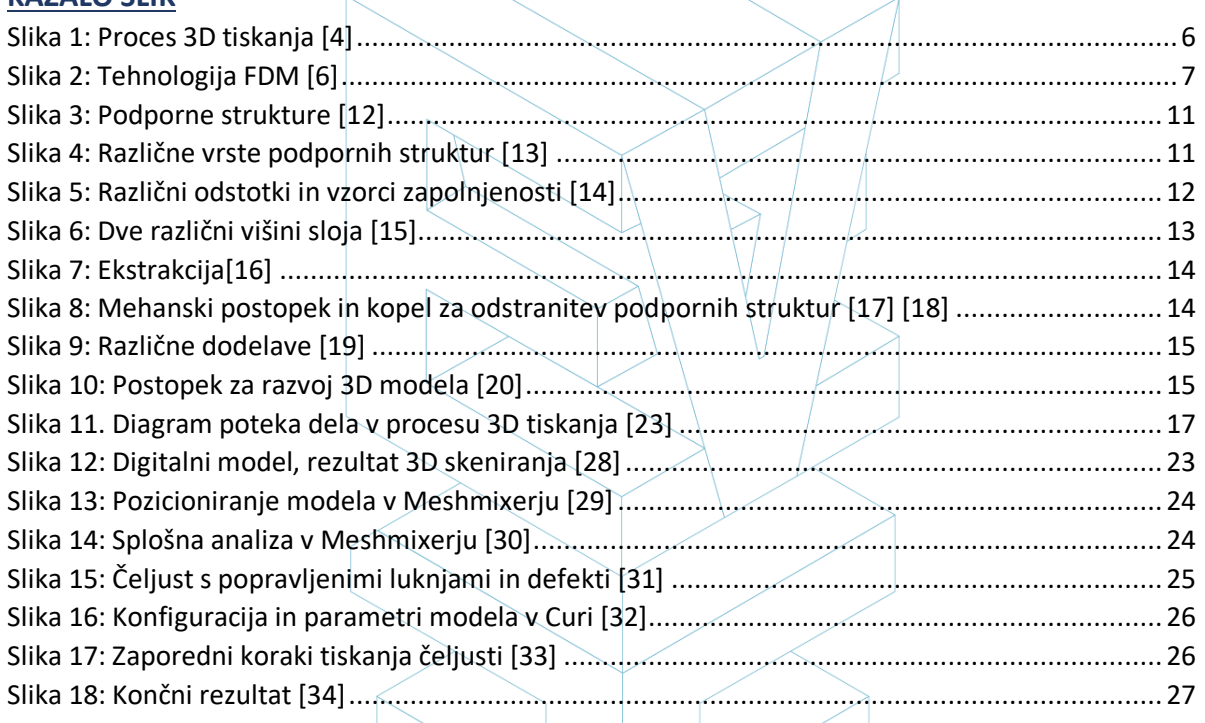

### KAZALO SHEM

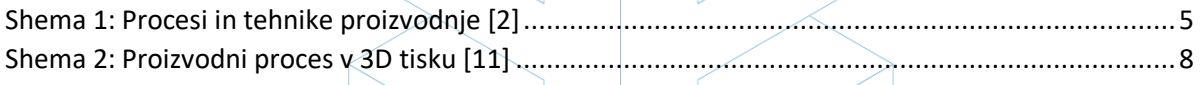

#### KAZALO TABEL

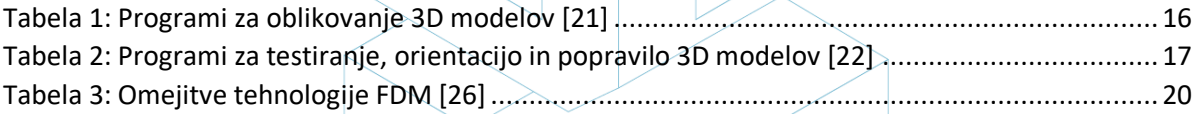

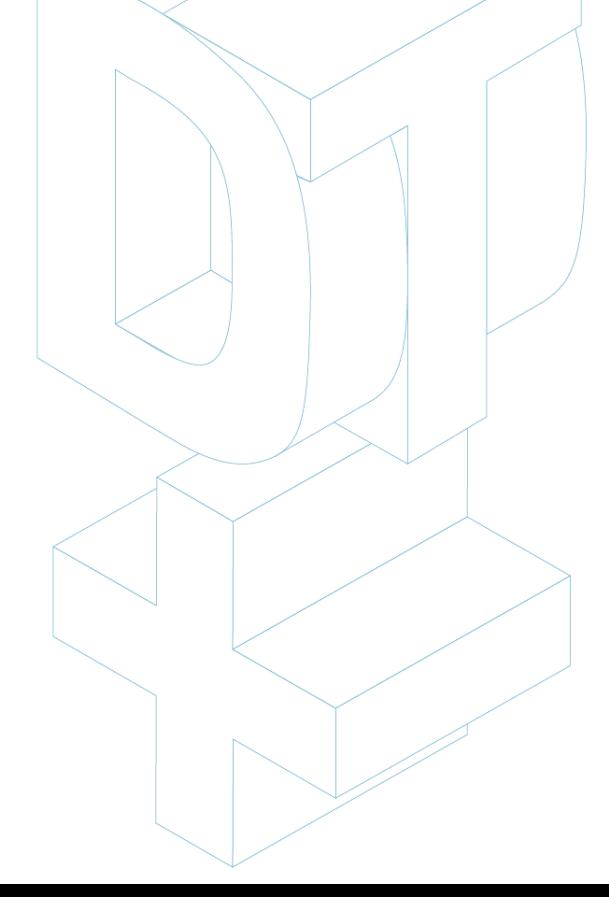

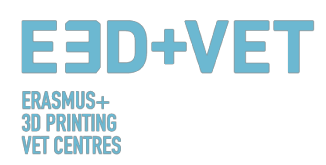

# 1. UVOD V ADITIVNO PROIZVODNJO

# 1.1 Kaj je aditivna proizvodnja?

Aditivna proizvodnja ali 3D tiskanje (kot se običajno imenuje) je proces, ki ustvarja fizični objekt iz digitalno zapisane oblike. Obstajajo različne 3D tiskarske tehnologije in materiali, s katerimi je mogoče tiskati, vendar vsi temeljijo na istem načelu: digitalni model se spremeni v trden trodimenzionalni fizični objekt z dodajanjem materiala plast za plastjo. [1] Pomembno je že na začetku poudariti, da aditivna proizvodnja ne predstavlja enotne tehnologije, ampak niz proizvodnih procesov, ki se med seboj zelo razlikujejo, vendar imajo tri skupne značilnosti:

- 1. To so proizvodni procesi z dodajanjem materiala, z namenom izdelave trdnega trodimenzionalnega objekta.
- 2. Objekt je zgrajen z nanašanjem zaporednih plasti materiala.
- 3. Objekt je izdelan iz digitalnega 3D modela.

Ti procesi se imenujejo ADITIVNI proizvodni procesi, da jih lahko razlikujemo od drugih, konvencionalnih procesov v proizvodnji. Skupaj z njimi so del niza procesov, ki so na voljo industriji.

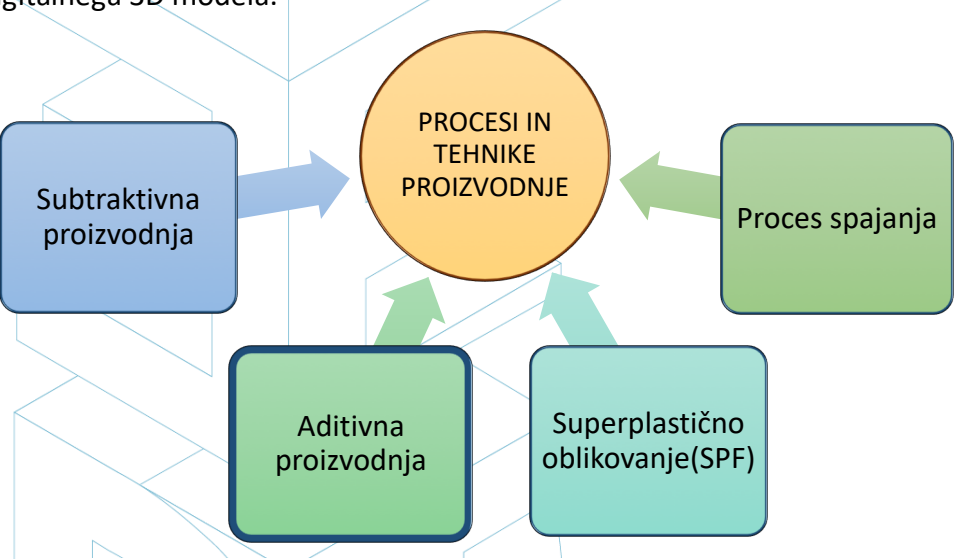

Nekatere izmed najbolj uporabljenih tehnologij v aditivni

*Shema 1: Procesi in tehnike proizvodnje [2]*

proizvodnji, ki najbolje ustrezajo izobraževalnemu področju, bodo opisane v naslednji točki tega priročnika. Te tehnologije so: Model ciljnega nalaganja (Fused Deposition Modeling-FDM), Stereolitografija (Stereolithography-SLA) in Selektivno lasersko sintranje (Selective Laser Sintering-SLS).

# 1.2 Kako deluje 3D tiskanje?

Vse se začne z izdelavo ali pridobitvijo virtualne oblike predmeta, ki ga želite ustvariti. Ta virtualna zasnova se lahko zapiše v CAD (Computer Aided Design) datoteki s programom 3D modeliranja (za ustvarjanje popolnoma novega objekta) ali s 3D optičnim bralnikom (za kopiranje obstoječega objekta). 3D skener naredi 3D digitalno kopijo predmeta. Obstaja tudi veliko spletnih repozitorijev, od koder lahko prenesete obstoječe 3D datoteke, ki vam bodo pomagale pričeti z delom.

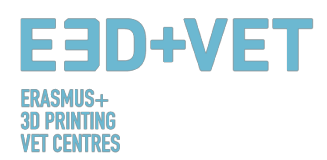

Proces 3D tiskanja pretvori predmet v številne tanke plasti, nato pa ga zgradi od spodaj navzgor, plast za plastjo. Te plasti nato skupaj tvorijo trden predmet. [3]

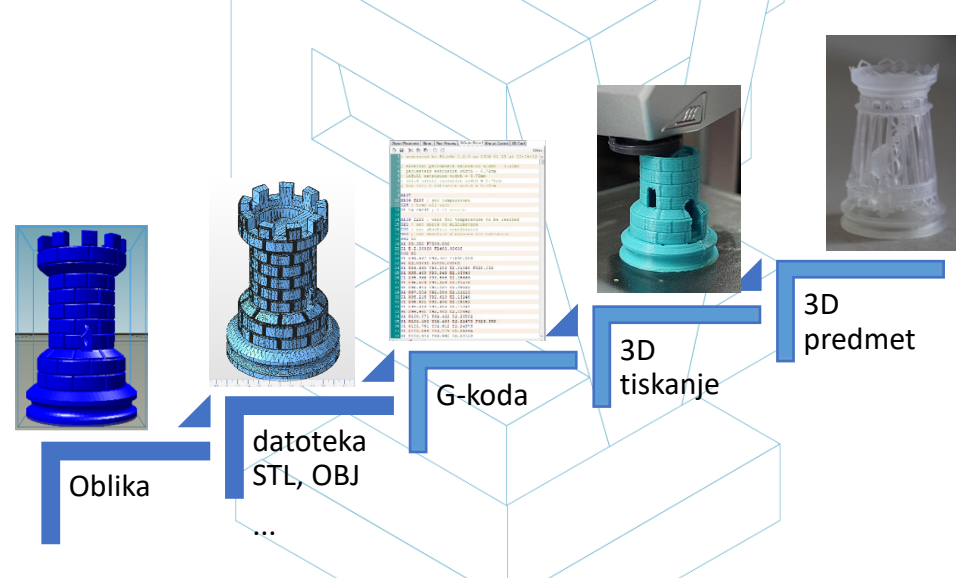

*Slika 1: Proces 3D tiskanja [4]*

Nekatere prednosti aditivne proizvodnje v primerjavi s konvencionalnimi procesi:

- Manj korakov med modelom CAD in izdelavo proizvoda.
- Na splošno je zaradi visoke stopnje avtomatizacije malo potreb po človeških virih.
- Izdelati je mogoče veliko število geometrijskih oblik, kar omogoča proizvodnjo delov, ki so topološko optimizirani, z notranjimi kanali itd.
- Hitra proizvodnja majhnih, kompleksnih sestavnih delov.
- Na splošno manj materialnih odpadkov.
- Možnost rekonstrukcije poškodovanih delov obstoječih predmetov, odvisno od uporabljenega materiala.
- Posebno orodje ni potrebno.

# 1.3 Kaj je hitra izdelava prototipov?

Hitra izdelava prototipov je avtomatiziran proces, ki hitro gradi fizične prototipe z uporabo 3D CAD datotek, sestavljenih iz površinskih ali trdnih modelov. Vsak proizvodni proces se lahko opredeli kot substraktiven, formativen ali aditiven. Vsak proizvodni proces se povsem uvrsti v eno od teh kategorij, ali pa gre za hibridni proces, ki spada v več kot eno kategorijo. V proizvodni areni se ustrezna produktivnost doseže z učinkovitim vodenjem izdelka od koncepta do trga, hitro in poceni. Tehnologija hitre izdelave prototipov pomaga pri tem postopku. [5]

Pomembno je, da ne zamenjamo hitre izdelave prototipov s 3D tiskanjem ali z aditivno proizvodnjo, ker se koncepti večkrat uporabljajo zamenljivo in napačno. Lahko rečemo, da je aditivna proizvodnja ena od tehnologij, z uporabo katerih lahko hitro izdelujemo prototipe. Primerno je poudariti, da ima vsaka tehnologija in vsak proces skupno izhodišče: računalniško podprto načrtovanje (CAD).

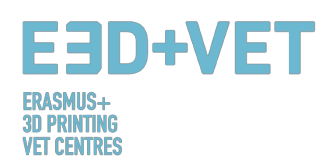

# 2. MODEL CILJNEGA NALAGANJA (FDM)

Domači 3D tiskalniki običajno tiskajo z uporabo plastičnih filamentov. Tehnologija, ki se pri tem uporablja, se pogosto imenuje Model ciljnega nalaganja (FDM). To je tehnologija 3D tiskanja, ki deluje tako, da se termoplastični polimer iztisne skozi ogreto šobo in se nanaša na gradbeno površino. FDM (fused deposition modeling) prav tako velja za obliko aditivne proizvodnje, ki jo lahko definiramo kot »proces združevanja materialov za izdelavo objektov iz podatkov 3D modelov, običajno plast za plastjo«.

Sam postopek vključuje uporabo plastičnega filamenta, ki ga vreteno prenaša do šobe, kjer se material utekočinja in iztiska na gradbeno ploskev. Takoj po dotiku gradbene ploskve se filament strdi, medtem se hkrati postopoma deponira po določeni strukturi, da se ustvari končni 3D natis. Ko je plast narejena se gradbena platforma spusti za debelino plasti, tako da lahko tiskalnik začne graditi naslednji sloj.

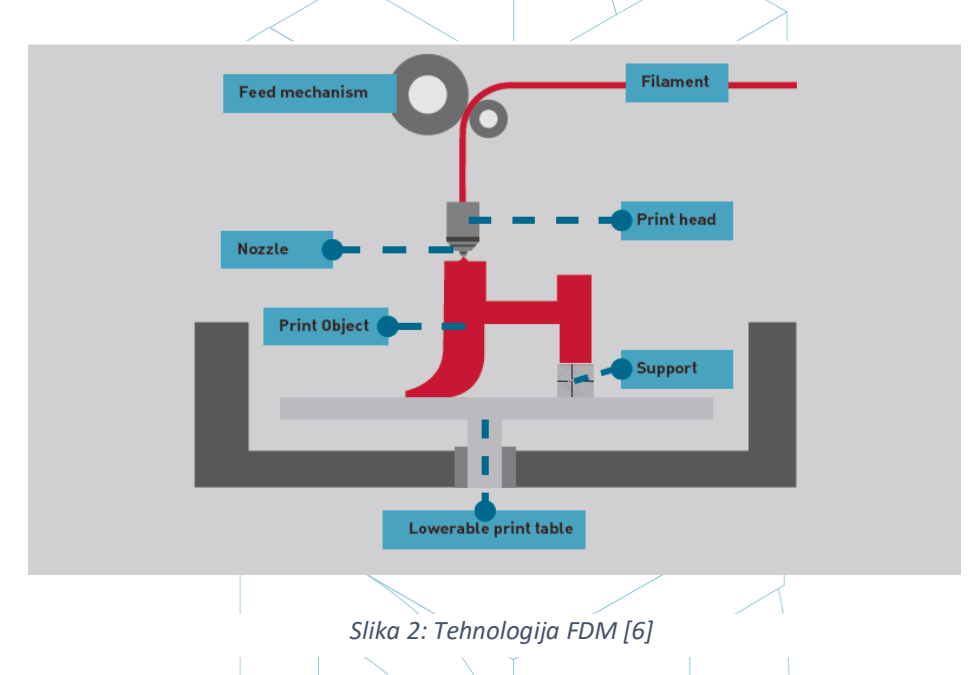

Obstaja veliko različnih materialov, ki se lahko uporabljajo s FDM. Najpogosteje se uporabljajo ABS (akrilonitril butadien stiren), PLA (polilaktična kislina) in najlon (poliamid), lahko pa se uporabljajo tudi druge eksotične vrste materialov, kot je materialna mešanica iz plastike in lesa ali ogljika. [13]

Ker ima ta tehnologija nekaj očitnih prednosti, se FDM pogosto uporablja na področju nefunkcionalnih prototipov za izdelavo konceptualnih delov, funkcionalnih modelov, prototipov na splošno, izdelave orodij in modeliranja ter delov za končno uporabo. Natančneje, FDM se lahko uporablja za proizvodnjo majhnih količin in prototipe, namenjene testiranju oblike, ujemanja in funkcij.

Hkrati se najpogosteje uporablja v letalskem sektorju, na primer za proizvodnjo vetrnih turbin. Anatomski modeli za medicinsko uporabo so prav tako zelo primerni za izdelavo s pomočjo te tehnologije. FDM je navsezadnje sčasoma omogočil tudi hitro izdelavo prototipov biomedicinskih mikro naprav, ki se na primer vsakodnevno uporabljajo v bolnišnicah, saj ta tehnologija velja za ceneno, a hkrati zelo varno. [14]

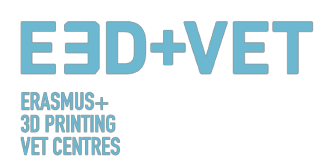

Pri izbiri tehnologije 3D tiskanja se ena od prvih skrbi nanaša na stroške. Na splošno lahko dolgoročna uporaba materialov postane resen strošek, vendar imajo tisti, ki želijo uporabljati tehnologijo FDM, prednost že od samega začetka; pravzaprav so FDM tiskarski stroji med najcenejšimi in cenovno najugodnejšimi, še posebej za tiste, ki jih želijo uporabljati v domačem okolju. [9]

Kar se tiče natančnosti, FDM 3D odtisi ne dosežejo enake stopnje natančnosti in kakovosti kot predmeti, ki se proizvajajo z uporabo Stereolitografije. Vendar se šteje, da je rezultat precej kakovosten, odvisno od sektorja, kjer se tehnologija uporablja. Ločljivost je odvisna predvsem od velikosti uporabljene šobe. Natančnost stroja je odvisna od premikov ekstruderja na osi X in Y, vendar je treba upoštevati tudi druge dejavnike. Vezna sila med plastmi je na primer manjša kot pri uporabi stereolitografije. Posledično lahko teža plasti stisne spodnje plasti, kar lahko vpliva na kakovost 3D tiskanja in jo celo ogrozi. [10]

# 3. PROIZVODNI PROCES V 3D TISKU

V nadaljevanju bodo v tem poglavju opisani vsi potrebni procesi in koraki (ki se začnejo z digitalnim oblikovanjem) za pridobitev pravega 3D natisnjenega izdelka. Pomembno je omeniti, da za tiskanje trodimenzionalnih kosov ne obstaja samo en sam postopek. V tem priročniku je razloženo določeno število korakov, ki jih je treba prilagoditi vrsti izdelka, izbrani tehnologiji, vrsti stroja in uporabljeni programski opremi. Poleg tega je postopek, ki je opisan spodaj, večinoma namenjen 3D tiskalnikom s fuzijskim nanosom (FDM). Pomembno je vedeti, da so nasveti v vsakem koraku postopka okvirni in imajo splošen pomen. To pomeni, da se nasveti ne smejo povsem natančno upoštevati. V proizvodnem procesu 3D tiskanja imajo veliko težo izkušnje, kosovne lastnosti, obrabljenost strojev itd. Gotovo je, da bo nekdo z malo ali brez izkušenj natisnil veliko 3D izdelkov z napakami, preden najde pravo pot. Proizvodni proces je na splošno naslednji:

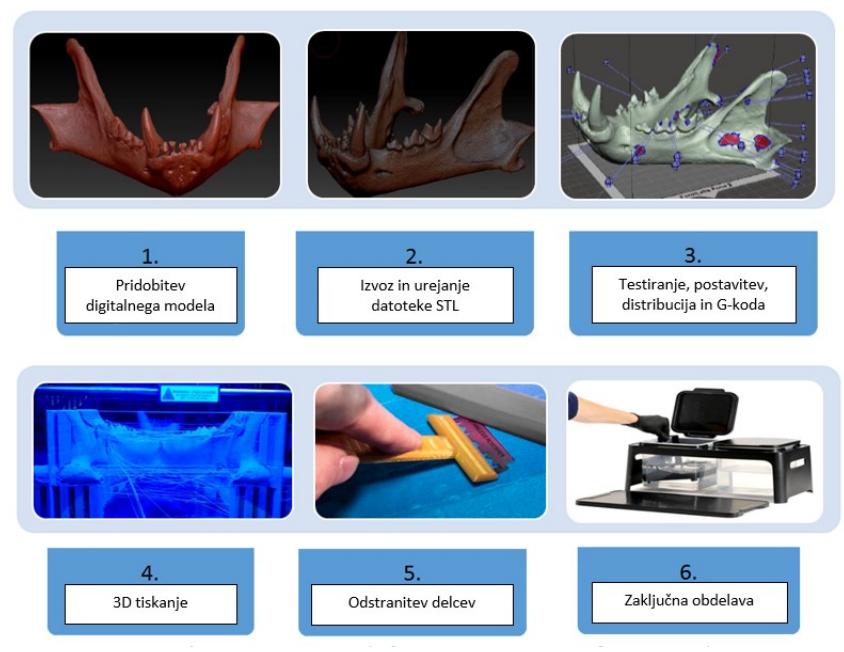

*Shema 2: Proizvodni proces v 3D tisku [11]*

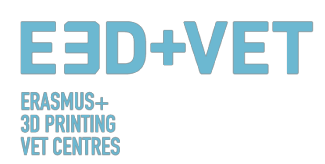

# 3.1.Pridobitev digitalnega modela

Obstaja več možnosti za pridobitev 3D modela ali digitalnega modela, ki ga želite natisniti. Uporabljajo se predvsem tri možnosti:

- **Modeliranje kosov z uporabo programske opreme CAD:** Pri tem pristopu je potrebno uporabiti programsko opremo za računalniško podprto načrtovanje (CAD), da bi dobili tridimenzionalni digitalni model. Za modeliranje je na voljo veliko različne programske opreme CAD, vendar je med temi programi težko izbrati najboljšo rešitev, saj je izbor odvisen od potreb uporabnika in njegovih sposobnosti ravnanja s programsko opremo.
- **Pridobitev geometrije z obratnim inženiringom in 3D skenerji:** V tem primeru se uporablja 3D skener za digitalno pridobivanje geometrije realnega predmeta. To ni preprost postopek in potrebne so nekatere sposobnosti in izkušnje. Poleg tega obstaja več vrst 3D skenerjev, ki so običajno dragi. Proces obratnega inženiringa je namenjen kopiranju, izboljševanju ali prilagajanju realnih objektov, pa tudi vključitvi kompleksnih površin v 3D modelirani kos.
- **• Prenos modela iz repozitorijev ali zaprositev nekoga, da ga oblikuje za vas:** Če nimate znanja o računalniško podprtem 3D načrtovanju, oziroma nimate potrebne opreme (ali programske opreme ali celo znanja) za uporabo postopka obratnega inženiringa, je najboljša opcija, da prenesete model iz repozitorija ali zaprosite nekoga, da ga oblikuje za vas. Odvisno od tega, ali je skladišče repozitorij modelov za 3D tiskanje (npr.: Thingiverse) ali splošnejši repozitorij digitalnih modelov (npr.: GrabCAD), bo preneseni model pripravljen za 3D tiskanje ali pa ne.

V naslednji vadnici je mogoče videti vrsto CAD nasvetov za 3D tiskanje, odvisno od izbranega materiala: https://www.sculpteo.com/en/materials/materials-design-guidelines/. Na naslednji povezavi lahko najdete več informacij in več vaj o tem, kako poteka modeliranje

in priprava dela za tiskanje 3D z različnimi CAD programi: https://www.sculpteo.com/en/tutorial/

# 3.2.Izvoz in urejanje datoteke STL

Ko se ukvarjate z načrtovanjem in tiskanjem 3D modelov, je na voljo širok spekter formatov ali vrst datotek. Nekateri od njih so namenjeni oblikovanju ali skeniranju, drugi pa so povezani s 3D tiskanjem, kot so na primer datoteke s pripono STL, OBJ, PLY ali FBX. Odvisno od modeliranega dela, programske opreme, funkcij 3D tiskalnika itd., morate uporabiti eno ali drugo obliko. V tem priročniku je za poenotenje meril razloženo, kako izvoziti in uporabiti datoteko STL.

Ko je kos oblikovan in modeliran, je potrebna pretvorba formata v datoteko ".stl". Če je bil kos prenesen iz repozitorija, je ta konverzija pogosto že opravljena. Vendar pa je v primeru, če je bila uporabljena brezplačna ali komercialna programska oprema CAD, ta pretvorba potrebna.

Običajno je izvažanje CAD zasnove v format STL tako preprosto, da zahteva zgolj odpiranje menija uporabljene programske opreme ter klik na ukaz "Shrani kot ..." ali "Izvozi" in izbiro formata STL.

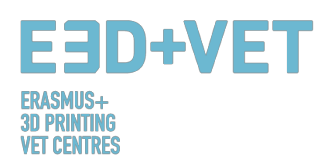

Včasih pride do težav pri pretvorbi v STL, bodisi zato, ker model ni primeren za 3D tiskanje, bodisi zato, ker zasnova CAD programske opreme ni bila pravilno izdelana, bodisi zaradi drugih vzrokov. Izvozni model lahko v tem primeru vsebuje nekaj napak. Te napake so različnih vrst: luknje ali vrzeli, obrnjeni trikotniki, podvojeni obrazi ali trikotniki, obrazi ali trikotniki, ki se križajo, posamezne točke ali obrazi (izven modela) itd.

Popravek digitalnega modela je pojasnjen v naslednjem koraku proizvodnega procesa v 3D tiskanju, ker je zelo povezan z izvajanjem analiz kosov.

# 3.3.Testiranje, postavitev, distribucija in G-koda

Ta faza produkcijskega procesa v 3D tiskanju se nanaša na pripravo kosov ali digitalnih modelov (ki so bili predhodno izvoženi v format STL) za 3D tiskanje. Gre za pravilno izvajanje naslednjih postopkov:

### 3.1.1. Analiziranje kosa ali modela

Analiza je običajno potrebna, kadar so kosi razmeroma zapleteni ali ko izvor kosov ni znan, lahko pa jo uporabite tudi v primeru, če želite biti popolnoma prepričani, da je kos primeren za 3D tiskanje. Poleg tega lahko dobra analiza zazna napake v mreži trikotnikov, ki so nastale pri pretvorbi STL.

Te analize je mogoče izvajati s pomočjo programske opreme, ki je koristna tudi za druge namene ali ne. Izvedena analiza:

- *Debelina:* Priporočena debelina je odvisna od 3D tiskalnega stroja (in pogosto tudi od uporabljene tehnologije). Nekateri stroji omogočajo večjo debelino kot drugi. Za iskanje določenega stroja bi moral zadostovati podatek o dovoljeni debelini. Na splošno velja, da je potrebno pri strojih za modeliranje fuzijskega nanosa (FDM) upoštevati najmanjšo debelino približno 1 milimeter. Tega parametra ne smete zamenjevati z debelino plasti.
- Luknje ali reže: Model, ki ga želite natisniti, mora biti popolnoma zaprt ali bolje rečeno: mora biti vodotesen. To pomeni, da mreža trikotnikov ne sme imeti lukenj ali vrzeli, prav tako ne sme imeti nevezanih točk ali trikotnikov; vsak od njih mora biti povezan z drugimi trikotniki.
- Koti in previs: S to analizo je mogoče ugotoviti, odvisno od izbrane tehnologije in stroja, če bo model ali kos potreboval podporne strukture za tiskanje. Na splošno velja, da je za FDM tiskalnike minimalni dovoljeni kot nagiba 45 stopinj.

Opazno je, da mnogi od razpoložljivih programov za analiziranje kosa omogočajo ne le zaznavanja napak ali težav, temveč tudi popravilo ali, kar je najbolje, avtomatsko popravilo modela.

#### 3.1.2. Podporne strukture

Za nekatere tehnologije je nujno, da se za premagovanje gravitacije in tiskanje previsnih delov (ali delov z notranjimi vrzeli) na ta območja vstavijo podporne strukture. Običajno so potrebne pri kotih nagiba, večjih od 45 stopinj (za tiskalnike FDM).

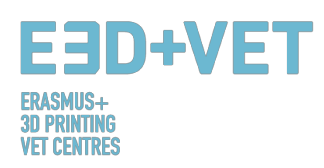

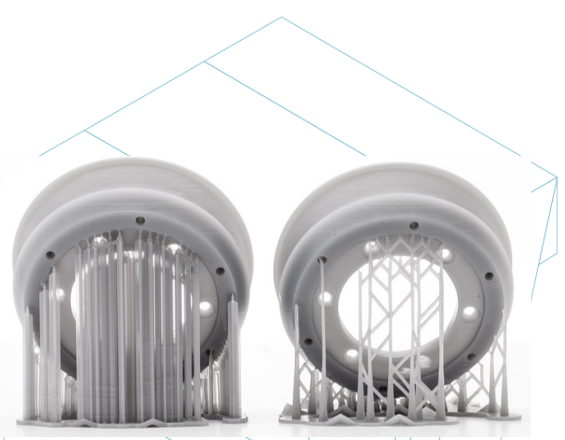

*Slika 3: Podporne strukture [12]*

Podporne strukture se običajno izvajajo z istim materialom kot kos, čeprav obstajajo 3D tiskalniki, ki natisnejo dva materiala: delni in podporni. S temi tiskalniki se lahko uporabljajo topni podporni materiali v določenih tekočinah.

Podporne strukture so namenjene predvsem podpori prvih slojev modela, ki so konzolni ali "plavajoči", zato so zgrajene rahlo in uporabljajo manj materiala kot za sam kos. Poleg tega na kosu ne bodo pustile veliko sledi, ko bodo odstranjene. Večina razpoložljive programske opreme, bodisi programske opreme za analizo bodisi lastne programske opreme tiskalnika, omogoča dve možnosti: izdelavo zasnove podpornih struktur ali samodejno izračunavanje in vstavljanje teh struktur.

Dober vodnik za načrtovanje, uporabo in izračunavanje, kako in kdaj uporabiti podporo, lahko najdete na naslednji povezavi: https://www.3dhubs.com/knowledge-base/supports-3d-printing-technology-overview.

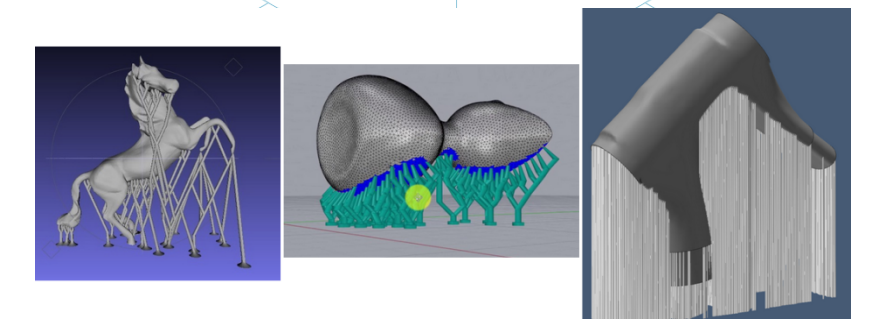

*Slika 4: Različne vrste podpornih struktur [13]*

#### 3.1.3. Polnilo modela

Polnilo je v tem primeru dejansko struktura, natisnjena znotraj predmeta. To pomeni, da bomo, če uporabimo primer kocke, šest zunanjih sten natisnili na/trden način z določeno debelino, vendar notranji del kocke ne bo trden; izbrati morate odstotek polnila in celo geometrijsko obliko polnila.

Izbran je lahko tudi geometrijski vzorec polnila. Nekateri od njih so bolj odporni kot drugi, toda na splošno lahko izberete privzeti vzorec programske opreme.

Odstotek in obliko vzorca bomo izbrali glede na več vidikov: skupno težo, uporabljeni material, zaželjeno odpornost, čas tiskanja in včasih dekorativne lastnosti. Na splošno velja, da kolikor večji je odstotek polnjenja, močnejši bo natisnjen kos in daljši bo čas tiskanja. Odstotek približno 15% je običajno dovolj. Spodaj je mogoče videti nekaj primerov (v programski opremi in na tiskanih delih):

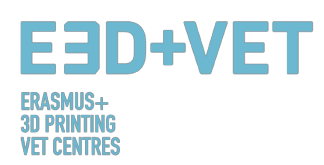

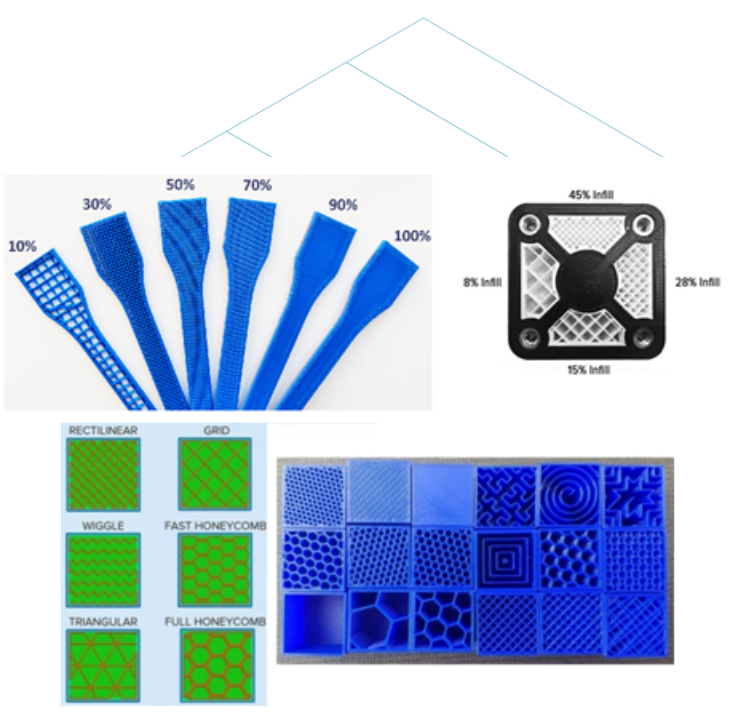

*Slika 5: Različni odstotki in vzorci zapolnjenosti [14]*

#### 3.1.4. Položaj in orientacija

Odločitev o položaju in usmeritvi dela na površini za tiskanje ali tiskalni postelji je eden najpomembnejših delov celotnega procesa. To je odločitev, ki bo imela velik vpliv na kakovost in lastnosti kosa.

Eden od najbolj uporabljenih kriterijev za izbiro položaja in orientacije je uporaba minimalne količine materiala (in s tem skrajšanje časa za tiskanje). To se doseže z zmanjšanjem previsnih delov. Posledično bo natisnjenih manj podpornih struktur, del pa bo zgrajen v krajšem času. Kljub temu pa je včasih kakovost, ki jo želimo doseči, bolj pomembna, tako da se lahko izberejo orientacije, ki niso optimalne glede materiala in časa tiskanja.

Nekateri splošni nasveti:

- Centrirajte dele na površino za tiskanje ali površino tiskalne postelje. To bo zmanjšalo premike tiskalne glave (in posledično čas tiskanja). Poleg tega se bo povečala kakovost in natančnost izdelka, saj so tiskarske platforme običajno bolj izravnane in kalibrirane v osrednjem delu, pa tudi zato, ker je pri tiskarskih platformah, ki imajo vgrajeno gretje, toplota večja v osrednjem delu.
- Če so površine ukrivljene ali nagnjene, in če želimo, da so ti deli kosov natisnjeni kakovostno, naj se kos postavi tako, da se te površine postavijo na ravnino XY (vodoravna ravnina) ali čim bolj vzporedno s to ravnino. Tako se izognemo učinkom "stopnišča", pri katerem ukrivljene ali poševne površine niso gladke.
- Če gledamo prejšnjo sliko, kjer ima kos notranjo luknjo, oziroma gre luknja skozenj, bi bilo primerno, da se ta luknja s svojo osjo postavi pravokotno na površino za tiskanje, če je na površini luknje potrebna velika kakovost.
- Zelo dolg in ravninski odsek, natisnjen na vodoravno ravnino ali ravnino XY se lahko deformira, ker se njegove zunanje meje hitro ohladijo in skrčijo ter se posledično zavihajo navzgor. Včasih je pri tiskanju teh kosov najbolj primerno, da je njihov najdaljši del pravokoten na površino za tiskanje.

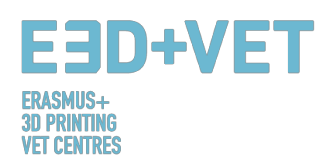

• Na splošno bo najlepše natisnjena zgornja površina natisnjenega dela.Če tiskamo funkcionalne kose, ki morajo prenesti sile in obremenitve, je veliko bolj verjetno, da se bodo de-laminirali in razbili, ko bodo sile ali obremenitve pravokotne na smer plasti.

#### 3.1.5. Generiranje G-kode

Ko se zaključijo vsi prejšnji koraki, je čas, da ustvarimo tako imenovano G-kodo ali strojno kodo. Ta koda je prevod modela (in vseh predhodno nastavljenih parametrov) v navodila, ki jih stroj lahko razume.

Pred tem je treba glede na uporabljeno programsko opremo izbrati **višino ali debelino plasti.**  Ta parameter je pomemben in bo imel velik vpliv na končno kakovost površine. Manjša višina sloja bo zagotovila veliko ločljivost ali kakovost, hkrati pa bo imela tudi daljši čas tiskanja.

Zelo pomembno je razumeti, kaj je bolj pomembno: estetika ali hiter in poceni tisk. Včasih je težko razlikovati med dvema enakima deloma, s plastmi višine 100 mikronov in 200 mikronov. Toda 100 mikronski kos se bo tiskal dvakrat dalje in bo dražji. Zato je zelo pomembno vedeti, kakšna bo končna uporaba izdelka. Prav tako je pomembno poznati število krivulj in kotov kosa, saj je višina plasti na teh delih bolj vidna kot na ravnih stenah.

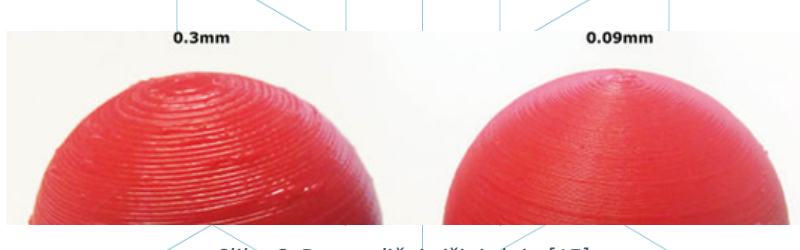

*Slika 6: Dve različni višini sloja [15]*

Glede problematike višine plasti naj dodamo še to, da je za vsak stroj in tehnologijo na voljo določen obseg vrednosti višine plasti. Na primer, za FDM je zelo pogost razpon od 50 do 300 mikronov (0,05 do 0,3 milimetra).

Na tej točki moramo torej ustvariti G-kodo, kar lahko naredimo z različno programsko opremo. Nekateri programi, ki se bodo uporabljali v ta namen, so bili verjetno že uporabljeni v prejšnjem koraku. Program razreže model v vodoravne "rezine" ali plasti in ustvari pot, po kateri bo sledila tiskalna glava stroja. Prav tako izračuna količino materiala (težo in dolžino) in predvideni čas tiskanja.

Z izbranim programom se G-koda izvozi in shrani na SD kartico ali USB ključ. Lahko je tudi neposredno poslana stroju, odvisno od programske opreme in stroja.

Če povzamemo ta del: upoštevati je treba, da je veliko parametrov, ki jih je mogoče spremeniti: debelina stene, hitrost tiskanja, temperature tiskanja in temperatura površine za tiskanje, pretok itd. Toda to so parametri, ki jih urejajo uporabniki z izkušnjami, zato je priporočljivo, da jih pustite na privzetih vrednostih.

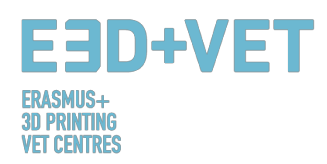

# 3.4. 3D tiskanje

Po pridobitvi G-kode se lahko začne izvajati proces 3D tiskanja. Pred tiskanjem je potrebno premisliti in preveriti še nekaj stvari.

Pri tiskalnikih FDM je potrebno preveriti temperature tiskalne postelje ali platforme za tiskanje in ekstruderja (programska oprema ali tiskalnik to storita samodejno, ko začnete tiskati). Priporoča se uporaba neke vrste laka, da se olajša ekstrakcija natisnjenih kosov. Priporočljivo je prebrati navodila, da boste na primer znali naložiti filament v tiskalniku in za nadaljnje informacije. Nato se koda G pošlje stroju in stroj začne delovati.

# 3.5. Ekstrakcija kosov

Ko je tiskanje zaključeno, napoči čas za izvedbo postopka izvleka, oziroma ekstrakcije dela. Znova naj opomnimo, da se postopki ekstrakcije razlikujejo glede na stroj in predvsem na tehnologijo in uporabljene materiale.

Pri strojih FDM se kosi pogosto odstranijo ročno ali z orodjem, kot je rezilo. Prav tako je mogoče imeti fleksibilne platforme, ki olajšajo ekstrakcijo. Obstajajo tudi druge metode, kot so uporaba topila, hlajenja ali zobne nitke.

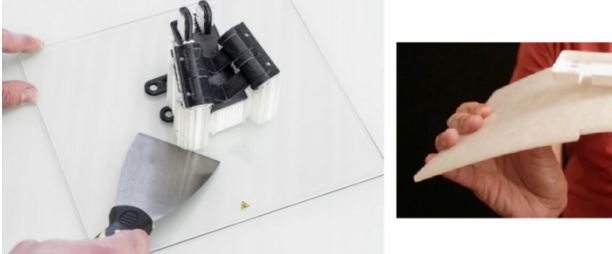

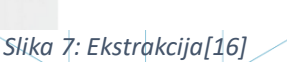

# 3.6. Naknadna obdelava

Za veliko kosov je potreben zaključni postopek, ki se ponovno spreminja glede na vrsto tehnologije in vrsto stroja. Pri nekaterih tehnologijah in strojih je ta proces nujen.

Najprej je pomembno omeniti, da nekateri natisnjeni deli morda ne bodo potrebovali koraka naknadne obdelave. Ali pa bo morda pri nekaterih potrebno zgolj mehansko odstraniti podporne strukture.

Obstaja veliko zaključnih procesov in procesov naknadne obdelave:

• *Odstranitev podpornih struktur:* To je mogoče storiti mehansko, kot je bilo rečeno, ali z uporabo kopeli iz topila (celo vode), če je tiskarski material ustrezen.

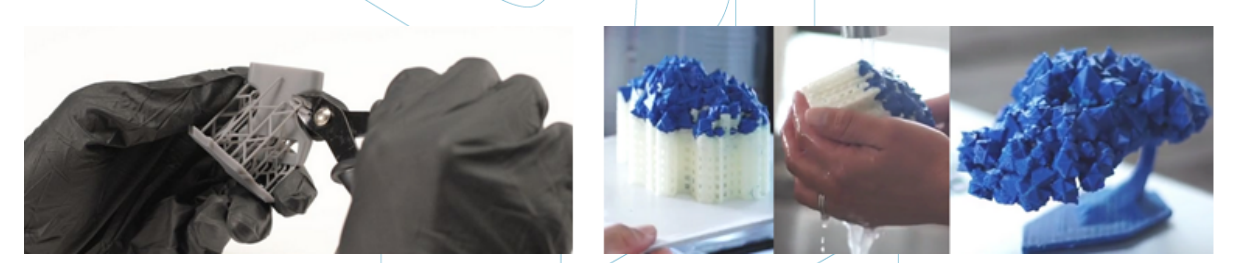

*Slika 8: Mehanski postopek in kopel za odstranitev podpornih struktur [17] [18]*

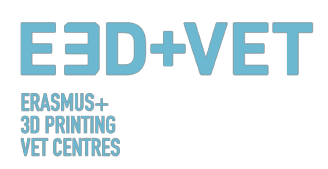

- *Brušenje:* To je postopek, ki se uporablja, ko so podporne strukture že odstranjene. Izbirate lahko med različnimi stopnjami brušenja*.*
- · *Poliranje:* Če želimo, da ima kos "zrcalno" površino, jo je potrebno polirati. Predhodno je potrebno brusiti kos z brusnim papirjem granulacije 2000. Nato je treba prašek očistiti, kos pa polirati s krpo iz mikrovlaken in posebnim emajlom, ki bo ustvaril trajni sijaj. Obstajajo tudi rotacijski brusilniki in polirniki.
- *Premazi:* Na vse kose se lahko nanese premaz. Pri barvah je priporočljivo nanesti prvo plast premaza in nato barvati z aerosolom, akrilom ali zračnim čopičem. Na voljo so tudi epoksi geli, kovinski premazi itd.

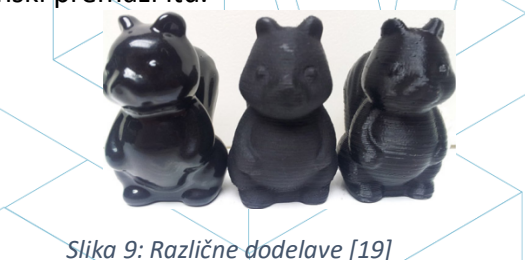

Obstaja več postopkov zaključevanja: peskanje, glajenje z acetonskimi hlapi... Za spoznavanje z različnimi postopki naknadne obdelave za FDM tehnologijo je na voljo naslednja povezava: https://www.3dhubs.com/knowledge-base/post-processing-fdm-printed-parts.

# 4. PROGRAMSKA OPREMA ZA 3D TISKANJE

Za vsako obliko 3D predmeta in za vsako fazo procesa je na voljo različna programska oprema. Če želite vedeti, katera programska oprema vam bo najbolj privlačna in najbolj ustrezala vašim potrebam, morate preučiti in oceniti, katera je najbolj primerna za vaš delovni proces in vašo tehnično raven.

Postopek za pridobitev 3D natisnjenega predmeta je sestavljen iz treh faz: oblikovanje 3D modela, popravilo/ustvarjanje G-kode in tiskanje.

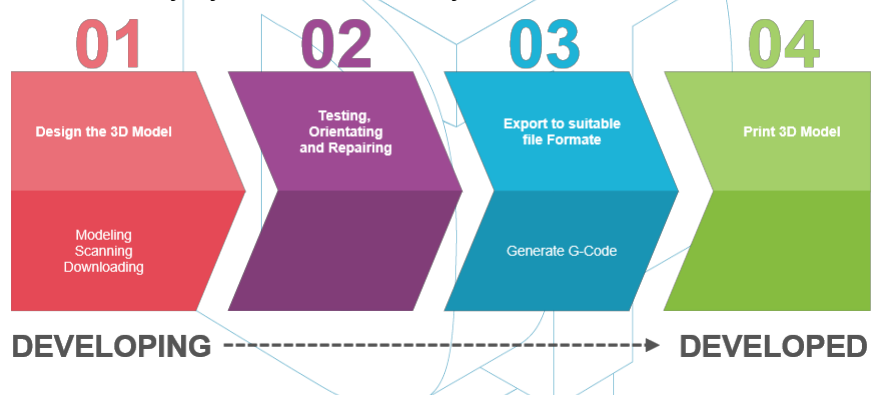

*Slika 10: Postopek za razvoj 3D modela [20]*

Nekatera programska oprema je sposobna izvesti celoten proces, kar pomeni, da vsebuje orodja za ustvarjanje, preverjanje in popravljanje 3D objektov, vse do generacije G-kode.V nadaljevanju pojasnjujemo značilnosti programske opreme, ki je na voljo za ustvarjanje 3D predmeta; razdeljena je v 3 skupine.

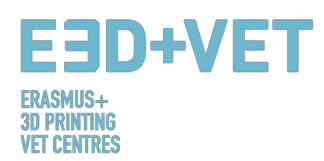

# 4.1 Programi za oblikovanje

Obstajajo trije načini za kreiranje 3D-objekta: modeliranje, skeniranje in prenos iz obstoječih spletnih repozitorijev.

#### Modeliranje

Veliko programov je mogoče uporabiti za ustvarjanje ali risanje 3D modela od začetka. Imajo različne stopnje kompleksnosti, tudi različne licence. Da boste lažje izbrali, kateri od njih izpolnjuje vaše delovne potrebe in je prilagojen vašim zmožnostim, jih navajamo spodaj, s kratkim opisom in povezavami, ki jih lahko obiščete, da izveste več o njih.

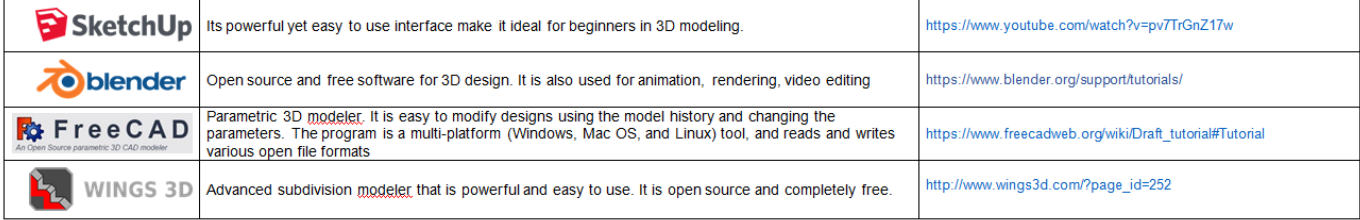

#### Free software

#### **Comercial sofware - Student version**

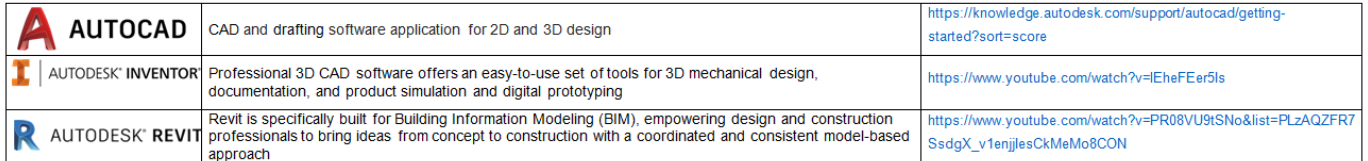

#### **Comercial software**

| It is a 3D design solution for rapid creation of parts, assemblies, and 2D drawings. Application-specific<br>$\widehat{\mathcal{D}}$ SOLIDWORKS tor sheet metal, weldments, surfacing, and mold tool and the make it easy to deliver best-in-class<br>designs | https://www.youtube.com/watch?v=LAadn7k8W0g&list=PLROUP1bV<br>8REQiuL7RSxcQkK Mq-pW KMa |
|----------------------------------------------------------------------------------------------------|-----------------------------------------------------------------------------------------|
| $\beta$ SCATIA $\vert$ Leading software solution used to design, simulate, analyze, and manufacture products in a variety of                                                                                                    | https://www.voutube.com/watch?v=qGbqbim8U7k                                             |
| CINEMA4D 3D modeling, animation, motion graphic and rendering application capable of procedural and https://www.youtube.com/watch?v=iLQzBfp2xxw&list=PLTZhWSINdi<br>by MAXON polygonal/subdivision modeling applications<br>by MAXON                          |                                                                                         |

*Tabela 1: Programi za oblikovanje 3D modelov [21]*

#### Skeniranje:

Z uporabo 3D skeniranja boste lahko zajeli digitalno kopijo fizičnega predmeta iz resničnega sveta. Različne tehnologije lahko skenirajo objekt za ustvarjanje 3D modela, na primer: "time-of-flight" skenerji, strukturirana/modulirana svetloba, volumetrično skeniranje itd.

#### Prenos iz spleta

Tretja možnost, da pridobite vaš 3D model, je prenos s strani spletnih repozitorijev. Ti 3D modeli so lahko pripravljeni za tiskanje ali pa je potreben majhen popravek.

# 4.2 Programi za testiranje, orientacijo in popravilo

Preden lahko natisnete svoj 3D model, morate ta 3D model analizirati. To bo pokazalo, če katerega dela ni mogoče natisniti ali, če je prišlo do napake. Nato je mogoče popraviti, zmanjšati ali povečati trikotnike, kateri tvorijo površino, ki bo natisnjena, in po potrebi izrezati model v delih.

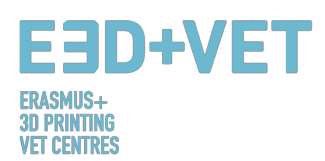

Za ta del postopka je na voljo nekaj programske opreme, spodaj boste našli seznam z najbolj uporabljanimi programi:

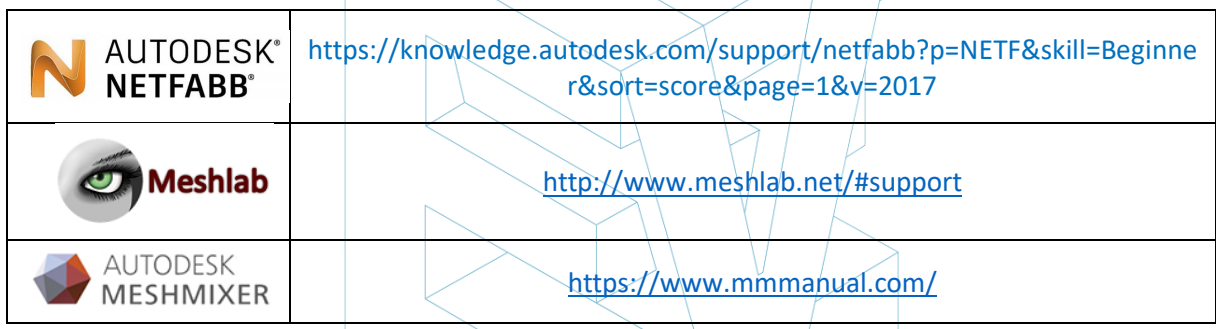

*Tabela 2: Programi za testiranje, orientacijo in popravilo 3D modelov [22]*

# 4.2.1 Programi za generiranje G-kode

G-koda je jezik, v katerem ljudje računalniško podprtemu strojnemu orodju sporočajo, kako narediti nekaj. "Kako" je opredeljeno z navodili o tem, kje premakniti, kako hitro se premakniti in kakšno pot slediti. G-kodo lahko ustvarite s številnimi različnimi programi, kot so Skeinforge, Cura, Slic3r… Eden izmed najbolj uporabljenih programov je Slic3r. To je potrebno orodje za pretvorbo 3D modela v navodila za tiskanje (G-koda) za 3D tiskalnik. Model razreže na horizontalne rezine (plasti), generira poti orodij, ki jih zapolnijo in izračuna količino materiala, ki ga je treba iztisniti. Možno je meriti, vrteti, razdeliti ali izrezati predmet in dodati podporo.

# 4.3Potek dela v procesu 3D tiskanja

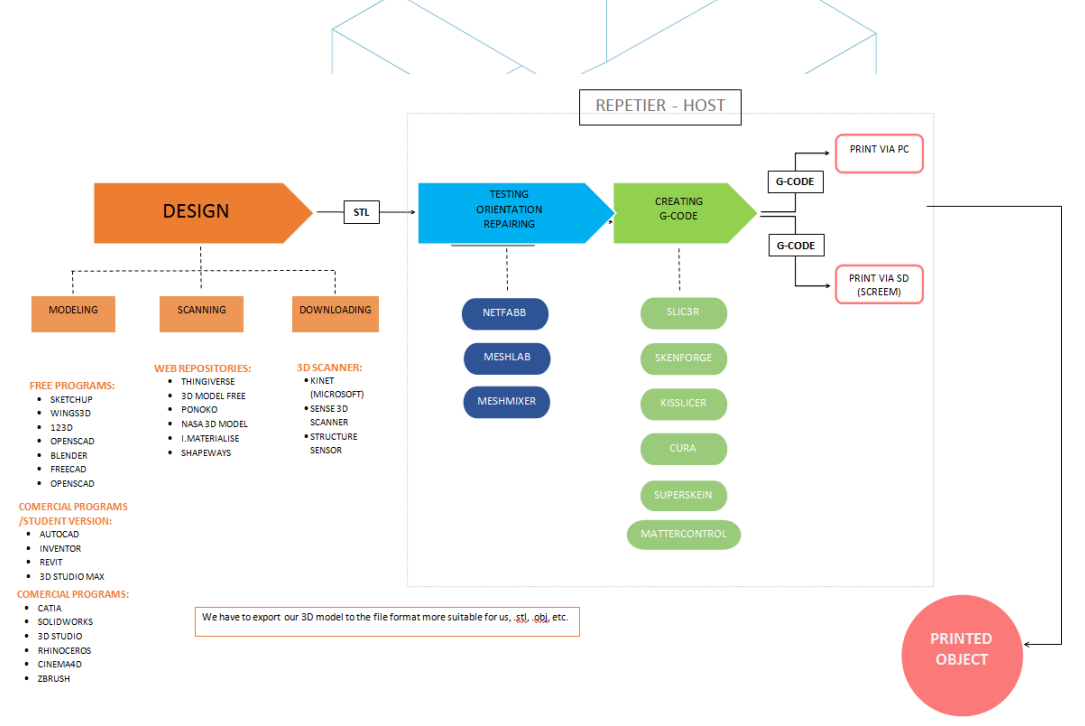

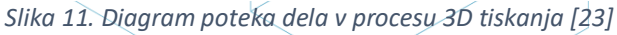

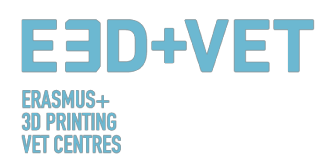

# 5. MATERIALI ZA 3D TISKANJE

# 5.1 Opis materialov za 3D tiskanje

Pri 3D tiskanju so materiali pogosto najpomembnejša izbira. Zgodnejše tehnologije aditivne proizvodnje so uporabljale nekatere materiale, ki se niso izkazali za dovolj odporne in so hitro degradirali. Sčasoma se je znanje o 3D tiskanju razširilo in se razpršilo po vsem svetu. Zaradi večjega interesa ljudi in ideje, da ima ta tehnologija pravi potencial za vodenje do novih inovativnih načinov proizvodnje, so bile izvedene nadaljnje študije in analize ter ustvarjeni novi materiali.

Nekaj primerov je vidnih na portalu 3dhubs.com, ki ponuja storitve 3D tiskanja na globalni ravni [63]:

- **Prototipna plastika,** primerna za hitro in stroškovno učinkovito izdelavo prototipov.
- **Visoko detajlna smola,** primerna za zapletene modele in skulpture.
- **SLS Nylon,** za funkcionalne prototipe in končne dele.
- **Z vlakni ojačan najlon,** za snovanje močnih delov.
- **Trda neprozorna plastika,** za realistične prototipe z visoko natančnostjo.
- **Gumi podobna plastika,** ki simulira gumo.
- **Transparentna plastika,** ki ustvarja prozorne dele in prototipe.
- **Simulirani ABS,** z visoko natančnostjo in funkcionalnimi natisi.
- **Polno barvni peščenjak,** za foto-realistične modele.
- **Industrijske kovine,** za prototipe in končne, uporabi namenjene dele.

# 5.2 Materiali za FDM 3D tiskanje

Kar zadeva fuzijsko modeliranje (FDM), so nekateri najbolj priljubljeni materiali:

- Termoplastični filament.
- PLA: enostavno tiskanje, zelo natančno, nizko tališče, togost. Primeren za večino stvari, ni primeren za tople/vroče regije.
- ABS: nagiba se k deformaciji, močan in rahlo prožen. Uporablja se za številne mehanske dele.
- PETG: enostaven za tiskanje in natančen, dobra adhezija plasti.
- TPU: prilagodljiv polimer, primeren za tiskanje, lastnosti trde gume. Najbolj uporaben pri strojih z neposrednim pogonom.
- Najlon: močan in prilagodljiv, obstaja posebna žarilna nitka za tiskalnike.
- Polikarbonat: zelo močan, nagnjenost k deformacijam, visoko temperaturni, neprijetni hlapi.

Glede ABS in PLA ni veliko omejitev glede tega, kaj lahko naredimo s tema materialoma, lahko jih na primer tudi zmešamo skupaj. To predstavlja veliko boljšo rešitev kot uporaba čistega plastičnega materiala; le ta je v resnici relativno draga, z nizko trdnostjo in trajnostjo. Končni izdelki se običajno lahko izkrivijo. Zato čista plastika ne omogoča stroškovne učinkovitosti FDM-ja, prav tako ne omogoča uporabe tehnologije v funkcionalnih in nosilnih aplikacijah, zlasti v masovni proizvodnji.

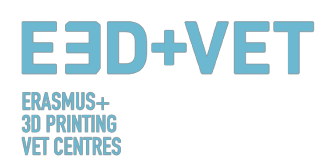

ABS filamenti lahko prevzamejo različne oblike in se lahko oblikujejo tako, da imajo številne lastnosti. Zato so močni, a tudi zelo prilagodljivi; lahko jih brusimo in strojno obdelamo, poleg tega pa lahko uporabimo aceton za glajenje površine delov s ščetkanjem ali potapljanjem vanj. Primerjava med ABS in PLA razkriva, da je ABS filamente veliko lažje reciklirati, kar še en razlog, zaradi katerega bi večina inženirjev raje uporabljala to vrsto materiala.

# 6. OMEJITVE NATISNJENIH PREDMETOV

V tem razdelku želimo prikazati omejitve aditivne proizvodnje in 3D tiskanja na splošno, pa tudi posebne omejitve vsake tehnologije, s poudarkom na tehnologiji Modeliranja fuzijskega nalaganja (FDM).

# 6.1 Omejitve aditivne tehnologije in 3D tiskanja

Kljub očitnim napredkom, ki jih ta tehnologija lahko prinese industriji zaradi svojih neizpodbitnih prednosti, obstajajo omejitve, zaradi katerih se tehnologije aditivne proizvodnje v mnogih sektorjih množično ne uporabljajo.

Sedanje omejitve so posledica tako samih procesov aditivne proizvodnje, ki jih je še mogoče izboljšati, kot tudi pomožnih procesov (predhodne manipulacije materiala, naknadne obdelave, kontrole kakovosti ...), ki v mnogih primerih pogojujejo njihovo upravičenost. Pomanjkanje znanja o tem, kako oblikovati izdelke in kako preusmeriti podjetja v uspešno integracijo teh novih tehnologij, prav tako vpliva. [71]

Nekatere od teh omejitev so naslednje:

**Tehnologije v razvoju:** Številne tehnologije so v stalnem razvoju. Nekatere med njimi so še vedno v zgodnji fazi razvoja. V nekaj letih je stroj lahko zastarel ali neprimeren za uporabo.

**Razpoložljivost in stroški surovin:** Dobava materialov lahko na nekaterih točkah postane zapletena. Tudi nekateri materiali so precej dragi, če iščete zelo specifične lastnosti. Najbolj osnovni in poceni material je običajno plastika.

**Začetna naložba:** Namizni tiskalniki FDM so običajno poceni, toda pri drugih tehnologijah, zlasti če se iščejo večje velikosti strojev, je lahko začetna naložba zelo visoka.

**Velikost kosov:** Velikost kosov za izdelavo je odvisna od strukture za tiskanje. Res pa je tudi, da se lahko številni veliki kosi razrežejo in nato združijo.

**Nepridobitna masovna proizvodnja:** Aditivna proizvodnja in 3D tiskanje sta narejena za zelo majhne serije kosov (približno 1 - 10 enot). Pri daljših serijah proizvodnja s temi tehnologijami ni donosna.

Površina in natančnost: Na splošno sta zelo dobra površinska obdelava in zelo dobra natančnost dragi. To pomeni, da bo treba uporabiti dražje tehnologije in stroje. Poleg tega lahko deli zahtevajo naknadne procese, druge stroje in posebne podprocese.

**Pridobivanje digitalnih datotek:** Če so zaželeni specifični in zelo prilagojeni deli, je potrebno imeti znanje naprednega CAD oblikovanja. V večini primerov skladišča CAD datotek niso dovolj. Enako velja za 3D skenerje; so dragi in njihova uporaba zahteva določeno znanje.

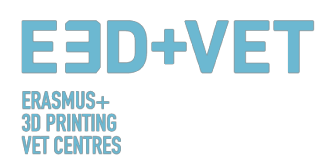

# 6.2 Tabela omejitev tehnologije FDM

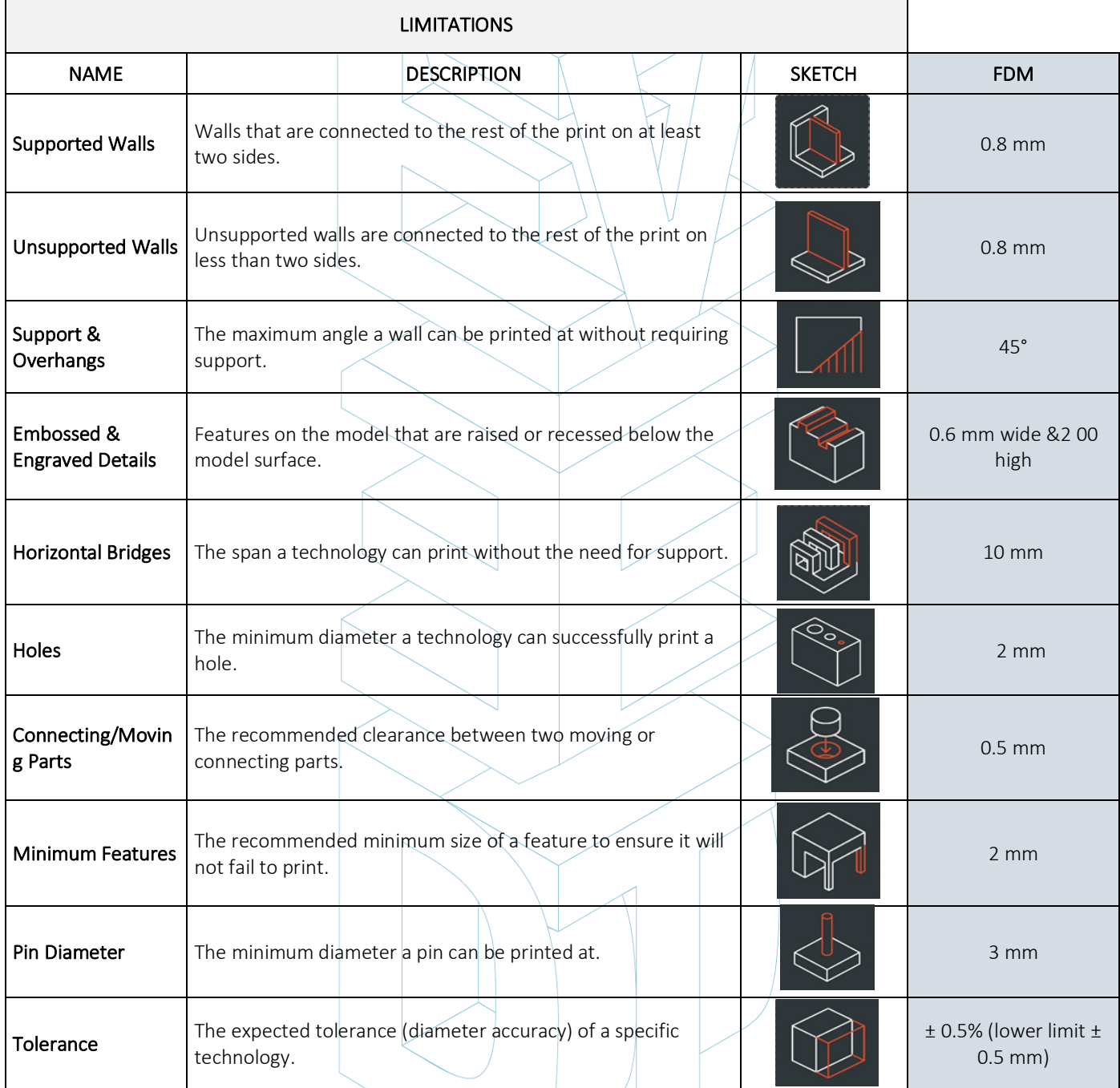

*Tabela 3: Omejitve tehnologije FDM [26]*

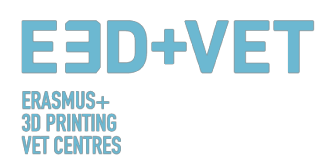

# 6.3 Uvod v omejitve tehnologije FDM

Z nekoliko globjim pogledom v tehnologijo FDM, bomo na tem mestu podrobno prikazali nekatere njene omejitve in predlagali nekatere metode, ki jih je mogoče izvesti v fazi načrtovanja, da bi zmanjšali vpliv teh omejitev, ko tiskamo predmet.

#### PREMOSTITEV

Premostitev v FDM se pojavi, ko mora tiskalnik tiskati med dvemi podporami ali sidrnimi točkami. Ker ni na voljo podpore za začetno plast, ki se natisne (ničesar ni, da bi na tem gradili) in je potrebno "premostiti" vrzel, se bo material nagibal. Mostovi se najpogosteje pojavljajo v horizontalnih osnih luknjah v stenah predmetov ali v zgornjem sloju (ali strehi) votlih delov.

Ena rešitev za zmanjšanje vpliva premostitve je zmanjšanje dolžine mostu, vendar je to odvisno od konstrukcijskih omejitev samega dela. Druga rešitev za preprečevanje povešanja je vključitev podpore. Podpora ponuja začasno ploščad za gradnjo premostitvenega sloja. Nosilni material se nato odstrani, ko je tiskanje končano. Ta odstranitev lahko na površini, kjer je bila podpora pritrjena na končni del, pusti sledi ali poškodbe.

#### LUKNJE NA VERTIKALNI OSI

Tiskalnik FDM pogosto natisne luknje na navpični osi tako, da imajo manjši premer. Splošni postopek za tiskanje lukenj in razlog, da se premer luknje zmanjša je:

- 1. Ko šoba natisne obod luknje za navpično os, stisne novo natisnjeno plast navzdol na obstoječe sloje, da izboljša oprijemljivost.
- 2. Sila stiskanja iz šobe deformira ekstrudirano obliko okrogle plasti iz kroga v širšo in bolj ravno obliko (glej sliko spodaj).
- 3. To poveča površino stika s predhodno natisnjeno plastjo (izboljša oprijemljivost), hkrati pa poveča širino ekstrudiranega segmenta.
- 4. Posledica tega je zmanjšanje premera luknje, ki se tiska.

To je lahko še posebej pomembno pri tiskanju lukenj majhnega premera, kjer je učinek večji zaradi razmerja med premerom luknje in premerom tiskalne šobe.

Zmanjšanje premera luknje bo odvisno od tiskalnika, programske opreme za rezanje, velikosti luknje in materiala. Pogosto se zmanjšanje premera lukenj za navpično os upošteva v programu rezanja, vendar se lahko natančnost spreminja, zato je za dosego želene natančnosti potrebnih več testnih odtisov. Če je potrebna visoka stopnja natančnosti, bo morda potrebno izvrtati luknjo po tiskanju.

#### PREVISI

Težave s previsi so ena najpogostejših težav s kakovostjo tiskanja v povezavi s FDM. Previsi se pojavijo, ko je natisnjena plast materiala le delno podprta s spodnjo plastjo. Podobno kot pri premostitvi lahko neustrezna podpora, ki jo zagotavlja površina pod gradnjo, povzroči slabo lepljenje plasti, izbočenje ali zvijanje.

Previs se običajno lahko natisne brez izgube kakovosti do kota 45 stopinj, odvisno od materiala. Pri 45 stopinjah je na novo natisnjeni sloj podprt s 50% prejšnje plasti. To omogoča zadostno podporo in oprijemljivost. Nad 45° je potrebna podpora, ki zagotavlja, da se na novo natisnjeni sloj ne izboči navzdol in stran od šobe.

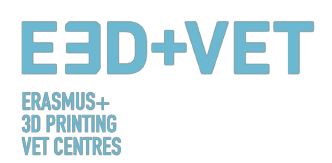

Še ena težava, ki se pojavi pri tiskanju previsov je vihanje. Novo natisnjeni sloj postaja vse tanjši na robu previsa, kar povzroči diferencialno hlajenje, ki posledično povzroči deformacijo navzgor.

#### VOGALI

Tiskalna šoba v tiskalniku FDM je krožna, zato bodo imeli vogali in robovi radij(polmer), ki je enak velikosti šobe. To pomeni, da ti natisi nikoli ne bodo popolnoma kvadratni.

Za ostre robove in vogale so še posebej pomembne prve plasti odtisa. Kot smo že pojasnili pri obravnavi lukenj na vertikalni osi, tiskalnik vedno stisne material za tiskanje navzdol, da izboljša oprijem, ko šoba natisne novo plast. Pri natisu prve plasti se zato pojavi sloj materiala, ki sega čez predvidene mere predmeta in se pogosto imenuje »slonova noga«. To lahko vpliva na zmožnost sestave FDM delov, saj ta izboklina štrli izven določenih dimenzij.

Druga težava, ki je prav tako pogosto prisotna v zvezi s prvo tiskalno plastjo tiskanja FDM, je upogibanje. ABS je bolj občutljiv na upogibanje zaradi visoke temperature tiskanja v primerjavi z PLA. Osnovni slôj je prvi sloj, ki se natisne in se hladi, medtem ko se naslednje vroče plasti tiskajo nanj. To povzroča diferencialno hlajenje, zaradi katerega se lahko osnovna plast zvije navzgor in stran od gradbene plošče, ko se skrči.

Uporaba posnetih robov ali radija vzdolž robov dela, ki je v stiku z gradbeno ploščo, bo zmanjšala vpliv teh težav. To bo pripomoglo tudi k lažji odstranitvi komponente iz gradbene plošče, ko je tiskanje končano.

#### NAVPIČNI ZATIČI

Navpični zatiči so pogosto natisnjeni z uporabo tehnologije FDM, kadar je potrebno sestavljanje delov ali poravnava. Glede na to, da so te zadeve pogosto funkcionalne, je pomembno razumeti velikost navpičnih čepov, ki jih FDM lahko natančno natisne.

Veliki zatiči (s premerom nad 5 mm) so natisnjeni z obodom in polnilom, kar omogoča močno povezavo s preostalim delom. Zatiči z manjšim premerom (manjši od 5 mm premera) so lahko sestavljeni samo iz obodnih odtisov brez polnila. To ustvarja prekinitev med preostalim delom tiska in zatičem, kar povzroči šibko povezavo, ki je dovzetna za zlom. V najslabšem primeru se majhni zatiči sploh ne morejo natisniti, ker ni dovolj materiala za tiskanje, da bi se na novo natisnjene plasti oprijele.

Pogosta in pravilna kalibracija tiskalnika (optimalna višina plasti, hitrost tiskanja, temperatura šobe itd.) lahko zmanjša verjetnost okvare majhnih zatičev. Dodatek radija na dno čepa bo povečal moč spoja na tej točki. Za kritične zatiče, manjše od 5 mm premera, je lahko optimalna rešitev dodaten zatič, vstavljen v natisnjeno luknjo.

#### NAPREDNI DIZAJN

Nekaj ključnih vidikov, ki jih je treba upoštevati pri tiskanju s FDM, je, kako zmanjšati zahtevano podporo, usmerjenost dela in smer, v kateri je del grajen na platformi za gradnjo. Pogosto lahko razdelitev modela zmanjša njegovo kompleksnost ter omogoči prihranke pri stroških in času. Previsi, ki zahtevajo veliko podporo, se lahko odstranijo s preprosto delitvijo kompleksne oblike na dele, ki so natisnjeni posamezno. Po želji lahko odseke zlepite skupaj, ko je tiskanje končano.

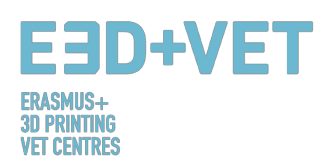

#### USMERITEV LUKENJ

Prilagajanju za luknje se je najbolje izogniti s spreminjanjem orientacije tiskanja. Odstranitev podpore v luknjah na vodoravni osi je lahko pogosto težavna, vendar se z vrtenjem modela za 90 stopinj v smeri gradnje odpravi potreba po podpori. Pri sestavnih delih z več luknjami v različnih smereh dajte prednost slepim luknjam, nato luknjam z najmanjšim do največjim premerom, nato pa glede na kritičnost velikosti luknje.

#### SMER GRADNJE

Zaradi anizotropne narave FDM tiskanja je razumevanje uporabe natisnjenega modela in načina njegove izdelave ključnega pomena za uspeh modela. FDM komponente so same po sebi šibkejše v eni smeri zaradi orientacije plasti. [27]

# 7. VZORČNI PRIMER

To poglavje je namenjeno obravnavi resničnega primera, za prikaz vseh korakov, ki jih je potrebno upoštevati, začenši z modelom ali digitalno datoteko, da bi dobili pravi 3D tiskani kos.

V nadaljevanju je prikazan projekt reprodukcije zgodovinske dediščine. Izhaja iz potrebe, da bi bili nekateri deli naravne zgodovine Valencije dostopni slepim ljudem. Natančneje, projekt se nanaša na spodnji del tigrove čeljusti. Projekt se začne s 3D skeniranjem prvotne čeljusti, za pridobitev digitalnega modela. Obravnava tega primera se bo začela od te točke dalje.

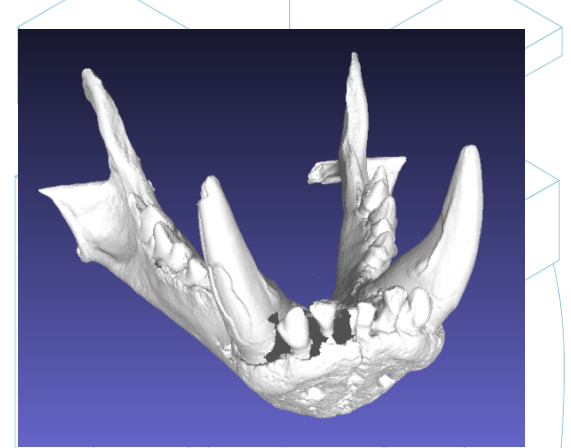

*Slika 12: Digitalni model, rezultat 3D skeniranja [28]*

Datoteko je potrebno izvoziti v format STL, kot je bilo prikazano v drugih poglavjih tega priročnika.

Iz digitalnega modela na prejšnji sliki je razvidno, da ima model več napak, ki jih je treba popraviti, kot so na primer napake zobnega dela.

Za to opravilo je mogoče uporabiti različno programsko opremo. Proces analize in popravila bo na tem mestu pojasnjen z uporabo odprtokodne programske opreme: Meshmixer, od podjetja Autodesk.

Preden si ogledamo proces analize in popravljanja modela STL, je treba opozoriti, da je bil obravnavani model predhodno obdelan z določeno programsko opremo (Meshlab), da bi se zmanjšala velikost datoteke. Modelna mreža je imela zelo veliko in preveliko število

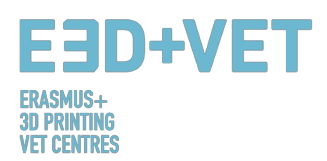

trikotnikov, zato je bilo to število znižano in s tem velikost datoteke. To je korak, ki ga ni potrebno izvesti pogosto, zato ga zgolj omenjamo. Za nadaljnje informacije o tem, kako zmanjšati število trikotnikov mreže in s tem velikost datoteke, je na voljo naslednja povezava: https://www.shapeways.com/tutorials/polygon\_reduction\_with\_meshlab

Kot smo že omenili, bo model STL odprt z Meshmixerjem, in sicer s klikom na opcijo Import. Prva stvar, ki jo lahko opazimo, je, da orientacija modela ne ustreza. Ni razloga za skrb zaradi tega. Meshmixer vam namreč omogoča, da usmeritev spremenite s klikom na "Edit> Transform". Poleg tega ne bomo tiskali z Meshmixer-jem, zato je bila orientacija ustrezno prilagojena, kar lahko vidite tukaj:

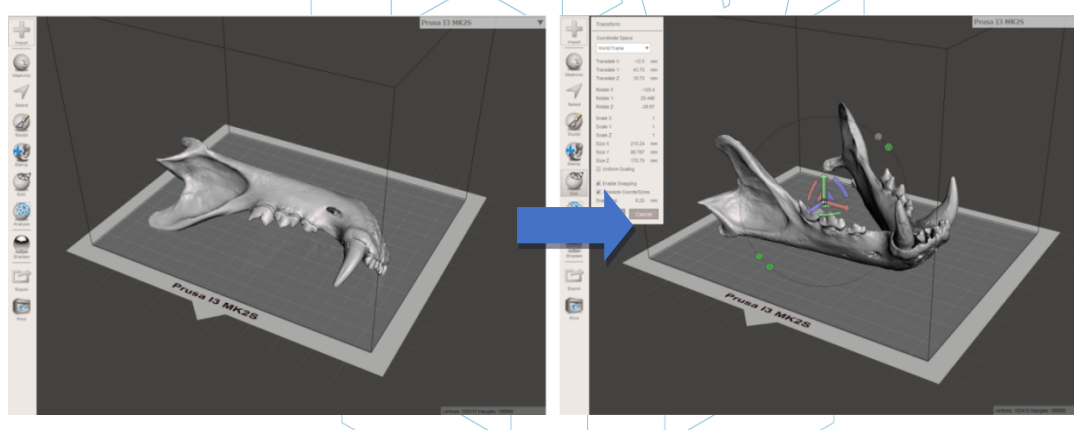

*Slika 13: Pozicioniranje modela v Meshmixerju [29]*

Nato se naredi splošna analiza napak na izdelku. Za to se uporablja opcija "Inspektor", v razdelku "Analisys". Meshmixer zazna in prikaže vse napake v modelu ali datoteki. Različne napake so prikazane v različnih barvah, označene pa so z "žogami" in puščicami. Luknje v mreži so prikazane z modro barvo, točke ali robovi, ki ne morejo obstajati v realnem svetu (non-manifold), so prikazani z rdečo barvo, nepovezani deli ali elementi z zelo majhnim območjem pa so prikazani s škrlatno barvo. Za popravilo napak obstajata dve možnosti: prva je posamično popravljanje napak s kliki na "žoge", druga pa klik na ukaz "Auto Repair All".

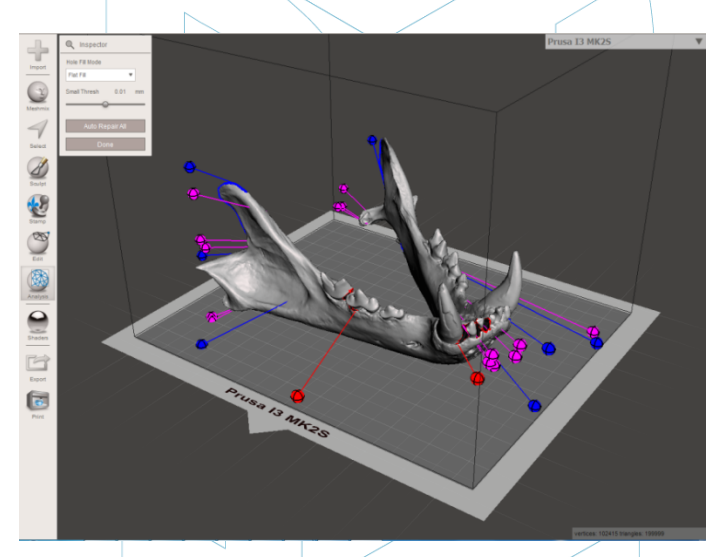

*Slika 14: Splošna analiza v Meshmixerju [30]*

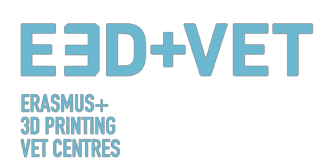

V tem primeru programska oprema samodejno popravi vse najdene napake. V nasprotnem primeru je mogoče uporabiti drugo programsko opremo in izvajati druge procese analize in popravil.

Z Meshmixerjem je možno izvesti tudi druge vrste analiz, kot so: debelina, stabilnost, usmerjenost in pozicioniranje predmeta na postelji za tiskanje itd.

Na tej točki je torej model STL popolnoma popravljen in pripravljen za naslednji korak. Kot je razvidno, je program zaprl vsako luknjo v mreži in popravil vse napake. Opozoriti je treba, da programska oprema izvede to popravljanje samodejno, pri čemer se poskuša približati, bolj ali manj, geometriji okoli napake. Če naj bi se luknje ali reže v mreži popravile z določeno geometrijo, je treba uporabiti programsko opremo za digitalno skulpturiranje, oziroma digitalno kiparjenje. Res je, da ima Meshmixer opcijo digitalne skulpture, vendar na tem primeru ne bo pojasnjena, ker ni cilj tega priročnika.

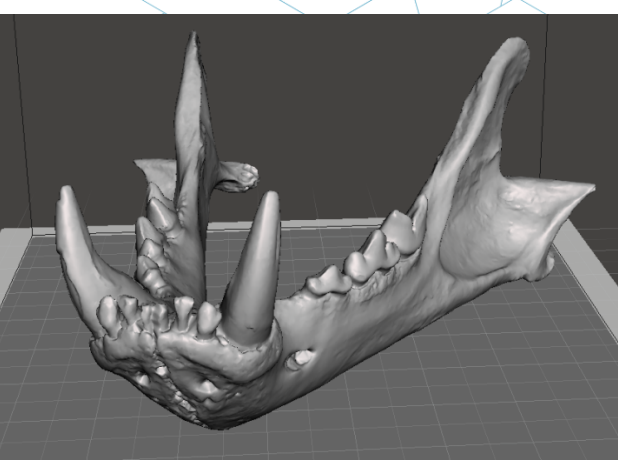

*Slika 15: Čeljust s popravljenimi luknjami in defekti [31]*

Zdaj je treba v Meshmixerju popravljen in fiksen model izvoziti ali shraniti v obliko STL. Naslednji korak je nalaganje datoteke v programsko opremo, ki omogoča vsaj naslednje stvari:

- Izbira orientacije na tiskalni postelji. Vrtenje in premikanje modela.
- Prilagajanje velikosti modela.
- Izbira kakovosti ali višine plasti.
- Izbira polnila. Gostota, vzorec itd.
- Ustvarjanje potrebnih podpornih struktur.

Poleg tega se s to programsko opremo generira tudi koda G ali strojna koda. Za izvedbo teh opravil je na razpolago različna brezplačna programska oprema. Na primer: Ultimaker Cura ali Slic3r. V tem primeru se uporablja Cura. V Curo se torej uvozi popravljen model. Konfiguriranje programske opreme za prikaz tiskalne postelje stroja postane sedaj izvedljivo. Cura ima zelo veliko podatkovno bazo komercialnih 3D tiskalnikov. Če uporabljeni stroj ni v tej podatkovni bazi, ga lahko ustvarite tudi sami.

Ta model se bo prilagodil na 60% velikosti. 0,2 mm je izbrana višina plasti. Izbrali smo tudi mrežasto polnilo s 15% gostote. Podporne strukture bodo samodejno ustvarjene povsod, za zagotovitev dobrega oprijema prvega sloja bo "hitrost prve plasti" nastavljena na 20 mm/s.

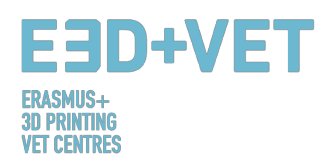

Izbran je tudi delovni material: PLA. Končno se G-koda shrani v napravo, da se lahko nato vstavi v tiskalnik, s klikom na ukaz "Shrani v datoteko".

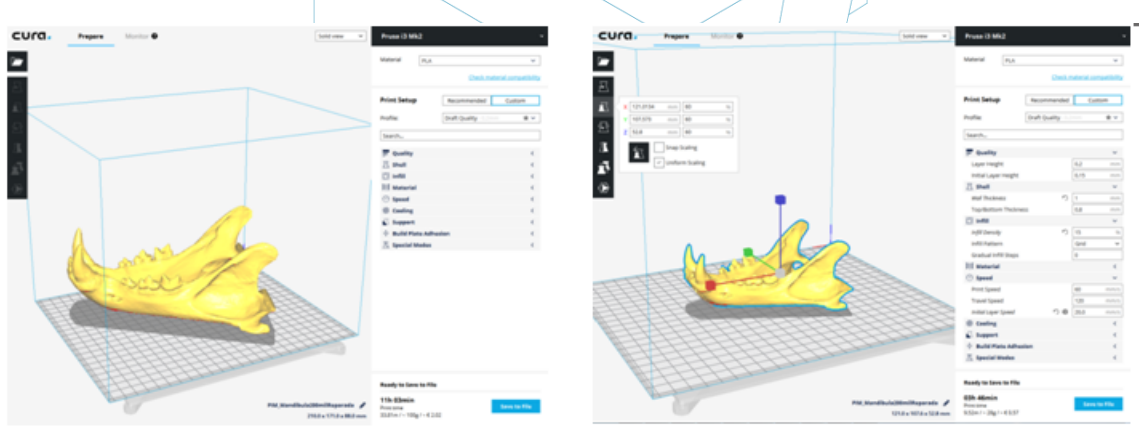

*Slika 16: Konfiguracija in parametri modela v Curi [32]*

Na tej točki je možno preiti na naslednji korak procesa: samo 3D tiskanje. Potrebno je stopiti do stroja in z ustreznimi sredstvi zagnati tiskalno opravilo. Stroj bo ostal v delovanju in priporočljivo je, da ga občasno preverite, da boste videli, če je vse v redu. Pomembno je pripomniti, da je zelo priporočljivo preveriti, če je prva natisnjena plast pravilno pritrjena na posteljo ali ploščad za tiskanje. Če ni, je na voljo naslednji priročnik:

https://www.simplify3d.com/support/print-quality-troubleshooting/#print-not-sticking-tothe-bed

Na naslednji sliki je prikazano zaporedje tiskanja, za dani primer:

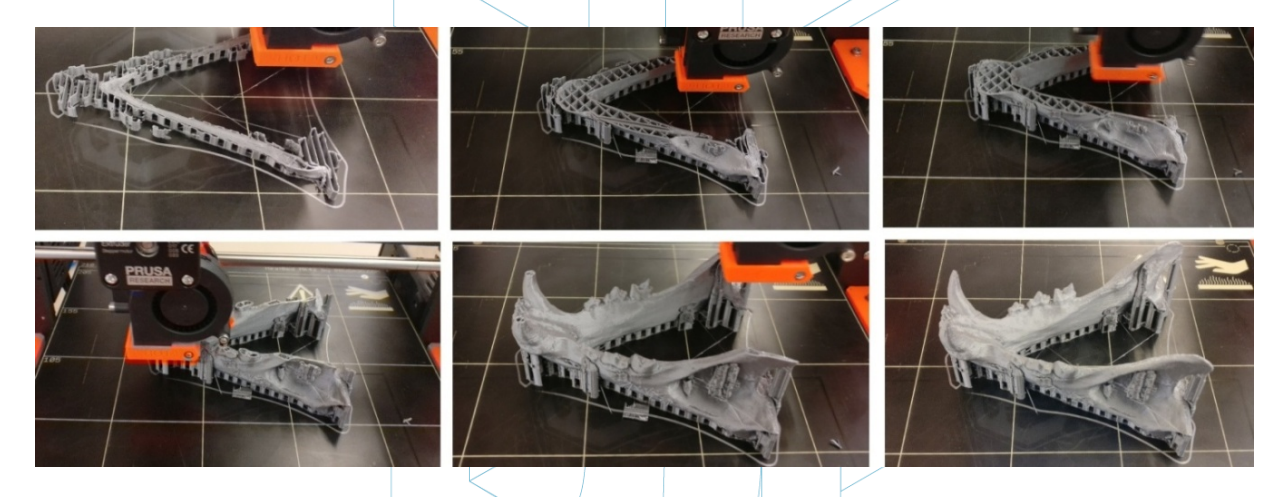

*Slika 17: Zaporedni koraki tiskanja čeljusti [33]*

Naslednji korak je izvlek natisnjenega dela. Uporablja se lopatica z zaobljenimi robovi, da se ne opraska ali poškoduje tiskarske platforme.

Ko je natisnjen predmet izvlečen iz 3D tiskalnika, je čas za fazo naknadne obdelave, ki obsega ročno in mehansko odstranjevanje podpornih struktur in brušenje tistih delov, na katerih so prisotni nezaželeni ostanki materiala (na primer ostanki podpornih struktur). Tiskalna ploščad mora biti pravilno očiščena za naslednji tiskalni posel…

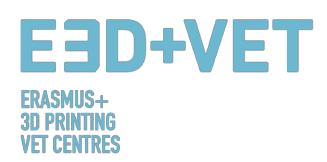

Kot smo že omenili, je zelo primerno, da se med drugim zbrusijo ostanki materiala podpornih konstrukcij.

Končni rezultat dela je naslednji:

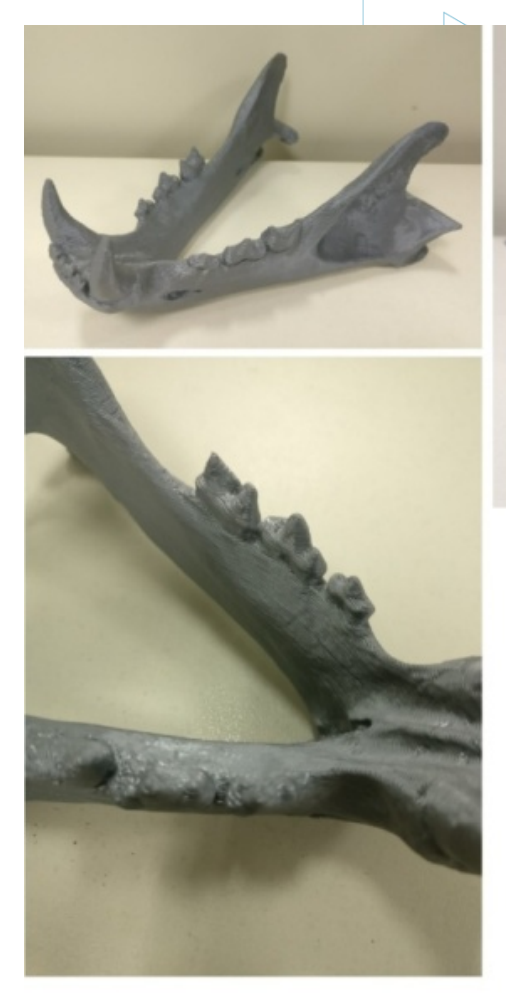

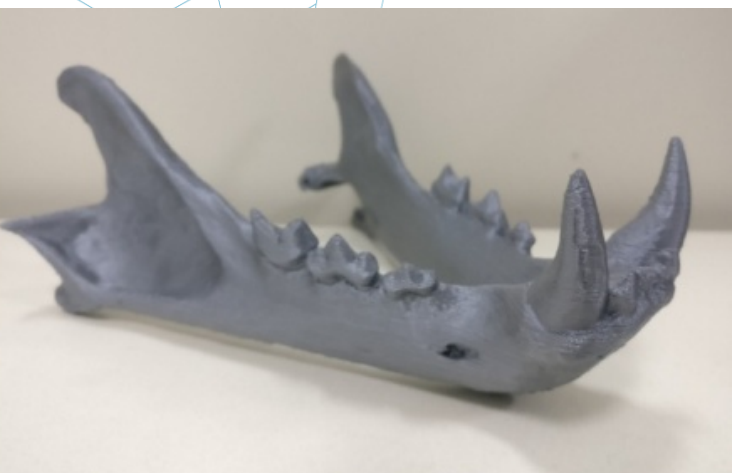

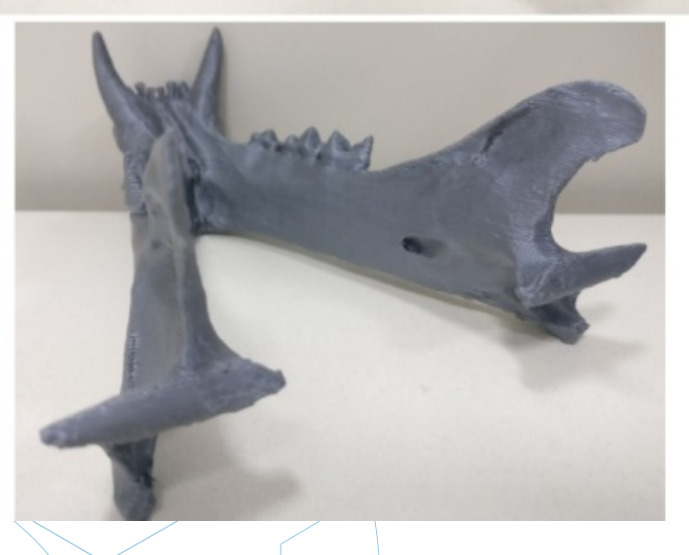

*Slika 18: Končni rezultat [34]*

Če rezultat na kateri koli točki tiskalnega procesa ali na koncu postopka tiskanja ni dober, ali pa so vidne nekatere napake in krčenje, je lahko naslednji priročnik zelo koristen, da lahko konfigurirate nekatere parametre tiskanja ali parametre tiskalnika: https://www.simplify3d.com/support/print-qualitytroubleshooting/

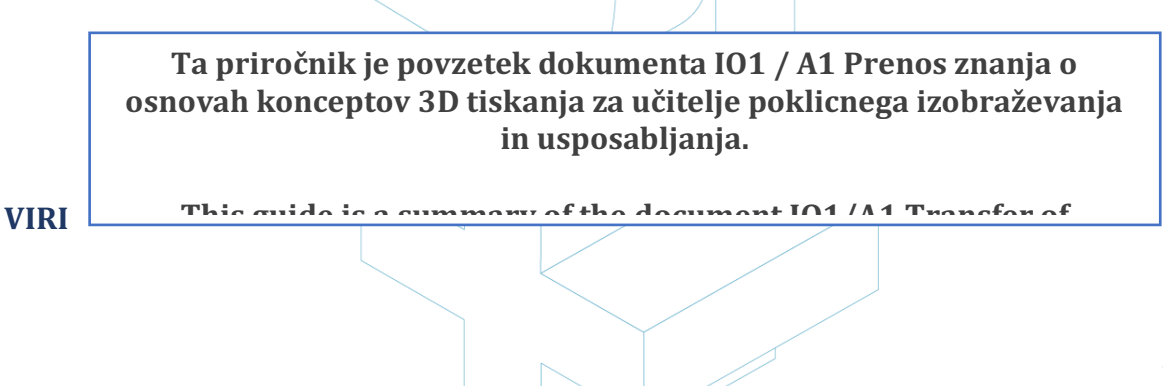

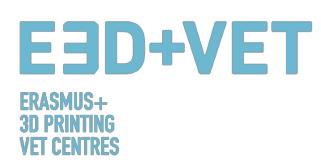

- [1] What is Additive Manufacturing? Source: *https://www.3dhubs.com/what-is-3d-printing*
- [2] Scheme 1: Processes and manufacturing techniques. Source: *KIT*
- [3] How does 3D printing work? Source: *https://www.createeducation.com/aboutus/introduction/*
- [4] Figure 1: 3D printing process. Source: *KIT*

[5] Rapid prototyping technology for the development of new products. 2016. Source: *http://ijiset.com/vol3/v3s1/IJISET\_V3\_I1\_39.pdf*

- [6] Figure 2: FDM Technology. Source: https://i.materialise.com/blog/3d-printing-technologies*and-materials/*
- [7] F. Kunz, A. A. Jorg, L. Chaabane: Innovation Infrastructure& Services. Switzerland Innovation Park Biel. 2017.
- [8] FDM Prints. 2017. Source: *https://www.sculpteo.com/en/glossary/fdm-fused-depositionmodeling-definition/*
- [9] Surface modification of fused deposition modeling ABS to enable rapid prototyping of biomedical microdevices. 2013. Source: *http://www.sciencedirect.com/science/article/pii/S092401361300006X*
- [10]Scaffold Design and in Vitro Study of Osteochondral Coculture in a Three-Dimensional Porous Polycaprolactone Scaffold Fabricated by Fused Deposition Modeling. 2004. Source: *http://online.liebertpub.com/doi/abs/10.1089/10763270360697012*
- [11]Scheme 2: Production process in 3D printing. Source: *CETEM*
- [12]Figure 3: Support structures. Source: https://www.geeky-gadgets.com/wpcontent/uploads/2015/01/Form-1-3D-Printer-Update1.jpg
- [13] Figure 4: Different types of support structures. Source: *http://www.reppersdelight.spacymen.com/public/RD\_images/MeshMixer\_support3.jpg https://i.ytimg.com/vi/GThbJZZvRFY/maxresdefault.jpg https://www.simufact.com/files/Medien/\_2Produkte/2.3\_Simufact\_Additive/Supportsettings\_more\_support.png*
- [14]*Figure 5: Different infill percentages. Source: http://my3dmatter.com/wpcontent/uploads/2015/03/infillpercentimage.png https://3dplatform.com/wp-content/uploads/2015/08/3DP-Infill-Percentage-1024x745.jpg Different infill patterns. Source: https://i.ytimg.com/vi/BMWTK2ZgJCM/maxresdefault.jpg* https://assets.pinshape.com/uploads/image/file/98145/container\_display-tray-for-infill*pattern-and-infill-density-3d-printing-98145.jpg*
- [15]Figure 6: Two different layer heights. Source: *http://wiki.ikaslab.org/images/thumb/8/8c/Altura\_de\_capa.jpg/700px-Altura\_de\_capa.jpg*

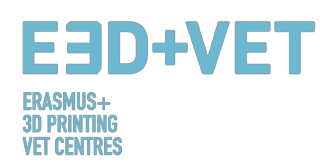

- [16]Figure 7: Extraction. Source: *https://i.ytimg.com/vi/1T5BdRFlCd8/maxresdefault.jpg https://d3v5bfco3dani2.cloudfront.net/photo/image/1300x0/58ee1eb0f407c/SDB2017-04- 11\_0001-61.JPG*
- [17]Figure 8 Left: Mechanical process. Source: *https://formlabs.com/media/upload/\_thumbs/Removing\_Supports\_copy.jpg.895x0\_q80\_cro p-smart.jpg*
- [18]Figure 8 Right: Bath for removing the support structures. Source: *https://3dprint.com/wpcontent/uploads/2015/07/rinse3.png*
- [19]Figure 9: Different finishing. Source: *https://hackadaycom.files.wordpress.com/2013/02/rap.jpg?w=580*

[20]Figure 10: Process to develop a 3D Model. Source: *KIT*

[21]Table 1: Software to Designing a 3D Model. Source: *KIT*

[22]Table 2: Software to Testing, Orientating and Repair a 3D Model. Source: *KIT*

[23]Figure 11: Diagram 3D Printing Workflow. Source: *KIT*

[24]Print Materials. 2017. Source: *https://www.3dhubs.com/materials*

- [25]Limitation in 3D printing. Source: *http://informecotec.es/media/N30\_Fabric\_Aditiva.pdf* [26]Table 3: Comparative table. Source: *https://s3-eu-west-1.amazonaws.com/3dhubsknowledgebase/key-design-considerations-for-3d-printing/3d-printing-design-rules.jpg*
- [27]How to design parts for FDM 3D Printing. Source: *https://www.3dhubs.com/knowledgebase/how-design-parts-fdm-3d-printing*
- [28]Figure 12: Digital model, result of the 3D scanning. Source: *CETEM*
- [29]Figure 13: Positioning the model in Meshmixer. Source: *CETEM*
- [30]Figure 14: General analysis in Meshmixer. Source: *CETEM*
- [31]Figure 15: Jaw with repaired holes and defects- Source: *CETEM*
- [32]Figure 16: Model loaded in Cura. Configuration and parameters of the model in Cura. Source: *CETEM*
- [33]Figure 17: Jaw printing sequence. Source: *CETEM*

[34]*Figure* 18*: Final result. Source: CETEM*